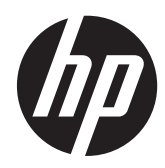

# Ghid de referinţă hardware

Sistem HP RP7 Retail Model 7800

© Copyright 2012 Hewlett-Packard Development Company, L.P. Informaţiile de mai jos pot fi modificate fără preaviz.

Microsoft, Windows şi Windows Vista sunt fie mărci comerciale, fie mărci comerciale înregistrate ale Microsoft Corporation în Statele Unite şi/sau în alte ţări.

Singurele garanții pentru produsele și serviciile HP sunt prevăzute în declaraţiile de garanţie exprese ce însoţesc aceste produse şi servicii. Nicio porţiune din prezentul document nu trebuie interpretată ca și constituind o garanție suplimentară. HP nu va fi răspunzătoare pentru omisiunile sau erorile tehnice sau editoriale conţinute în prezentul document.

Acest document conţine informaţii patentate, care sunt protejate de dreptul de autor. Nicio parte a acestui document nu poate fi fotocopiată, reprodusă sau tradusă în alte limbi fără consimţământul scris în prealabil de Hewlett-Packard Company.

#### **Ghid de referinţă hardware**

Sistem HP RP7 Retail Model 7800

Ediţia a doua (noiembrie 2012)

Cod document: 697971-272

#### **Despre această carte**

Acest ghid prezintă informaţii de bază despre modul în care se face upgrade la acest model de computer.

- **AVERTISMENT!** Textul evidenţiat în această manieră indică faptul că nerespectarea instrucţiunilor poate avea ca rezultat rănirea corporală sau decesul.
- **ATENŢIE:** Textul evidenţiat în această manieră indică faptul că nerespectarea instrucţiunilor poate avea ca rezultat deteriorarea echipamentului sau pierderea de informaţii.

**NOTĂ:** Textul evidențiat în această manieră furnizează informații suplimentare importante.

# **Cuprins**

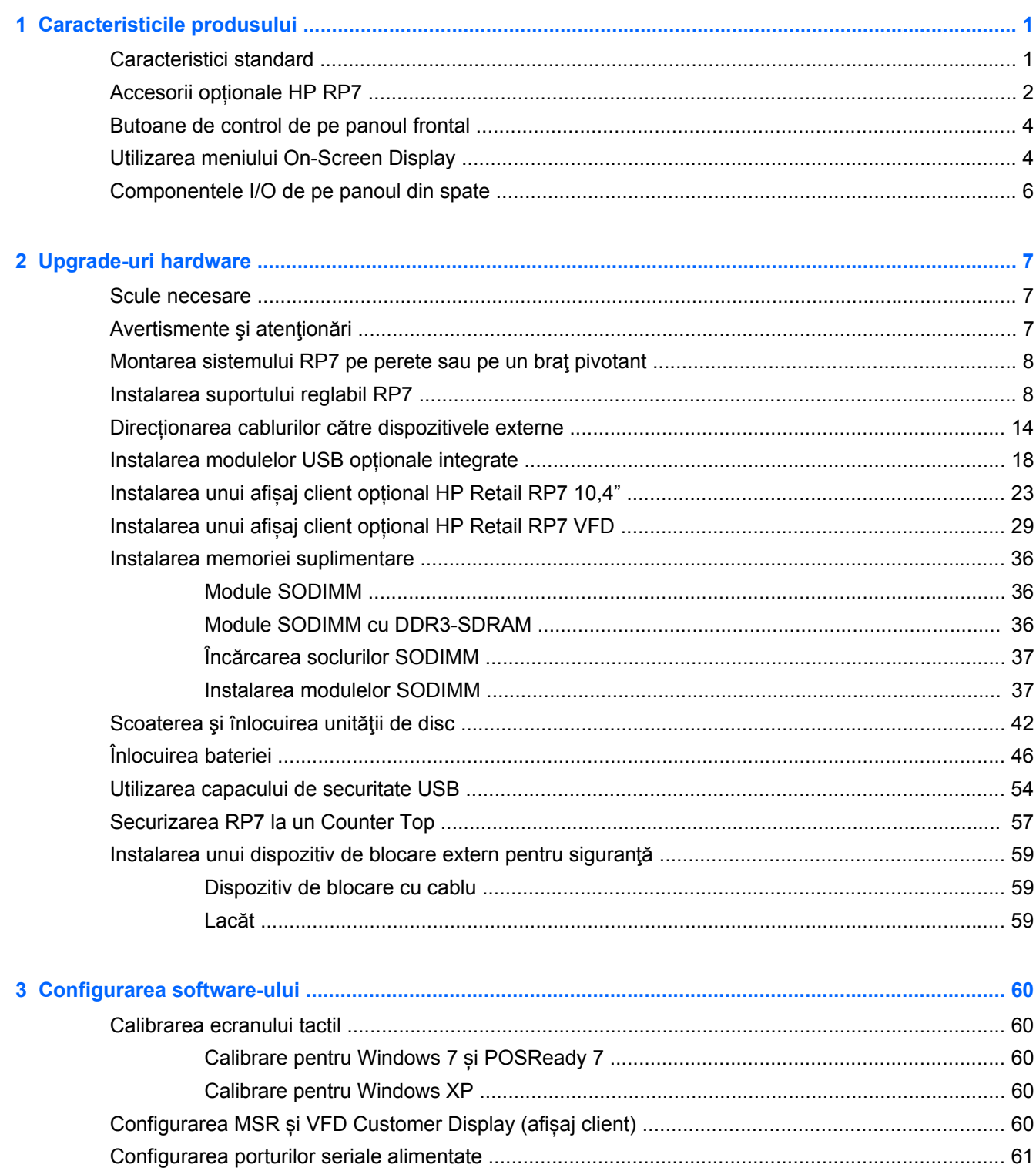

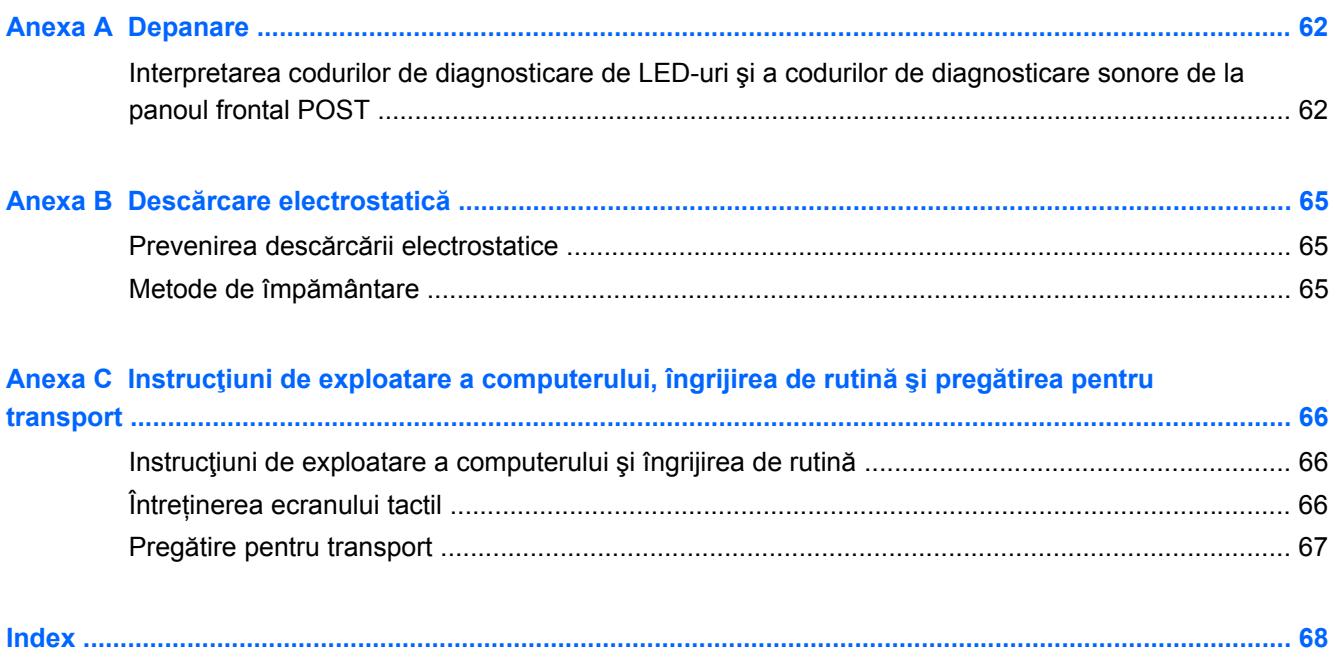

# <span id="page-6-0"></span>**1 Caracteristicile produsului**

# **Caracteristici standard**

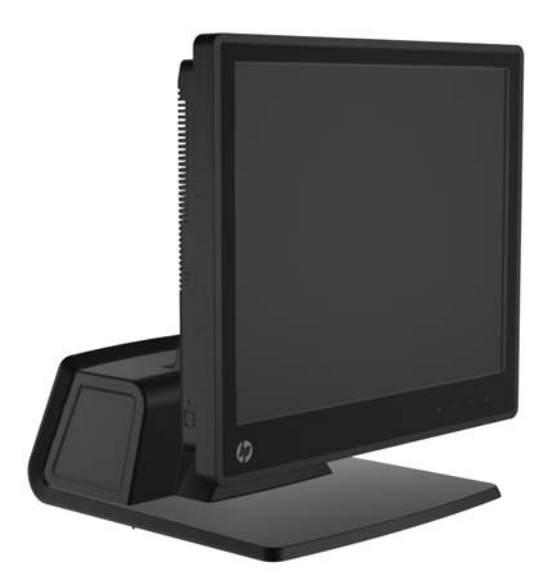

Caracteristicile Sistemului HP RP7 Retail includ:

- Conceput pentru implementare pe termen lung în cadrul sectorului general de comerț cu amănuntul, în industria hotelieră și pe alte piețe de comerț cu amănuntul
- Alegerea ecranului senzitiv asociat:
	- 15" Rezistent
	- 15" Capacitiv Proiectiv
	- 17" Capacitiv Proiectiv
- Facilităţi de gestionare a cablurilor
- Ecrane senzitive rezistente la apă și praf
- Utilizare flexibilă în ceea ce privește regalajele de înclinare și înălțime ale ecranului
- Trei dispozitive periferice opționale care pot fi integrate:
	- HP Retail cu cap dublu MSR integrat
	- HP Retail Cititor de amprente digitale integrat
	- HP Retail cu webcam Integrat
- Afișaj VFD (Vacuum Florescent Display) customer-facing pe două linii; standard la selectarea modelelor (afișajul VFD poate fi asamblat pe RP7 sau pe un suport separat)
- Afișaj LCD 10,4" Customer-facing; opțional (nu poate fi folosit împreună cu afișajul VFD pe două linii)
- Opțiunile procesorului
- <span id="page-7-0"></span>**•** Opțiunile Chipset-ului
- Memorie DDR3
- Opțiuni referitoare la sistemul de operare
- NIC și WiFi integrate (anumite modele)
- USB+PWR și porturi sertar numerar
- Opțiuni hard disc și SSD
- Nivel aplicație RAID cu capacitate 0,1 (RAID 1 poate fi preconfigurată de HP din fabricație)
- **•** Instrumente de gestionare
- Port USB securizat (șurub de siguranță inclus)
- Calificat Energy Star 5, compatibil cu normele UE, compatibil RoHS2
- Adaptor la sursa de alimentare internă cu consum redus de energie 87%
- Garanție limitată HP, 03.03.2003 standard: componente 3 ani, mână de lucru 3 ani și servicii la client 3 ani

### **Accesorii opționale HP RP7**

Următoarele accesorii HP RP7 sunt disponibile de la HP:

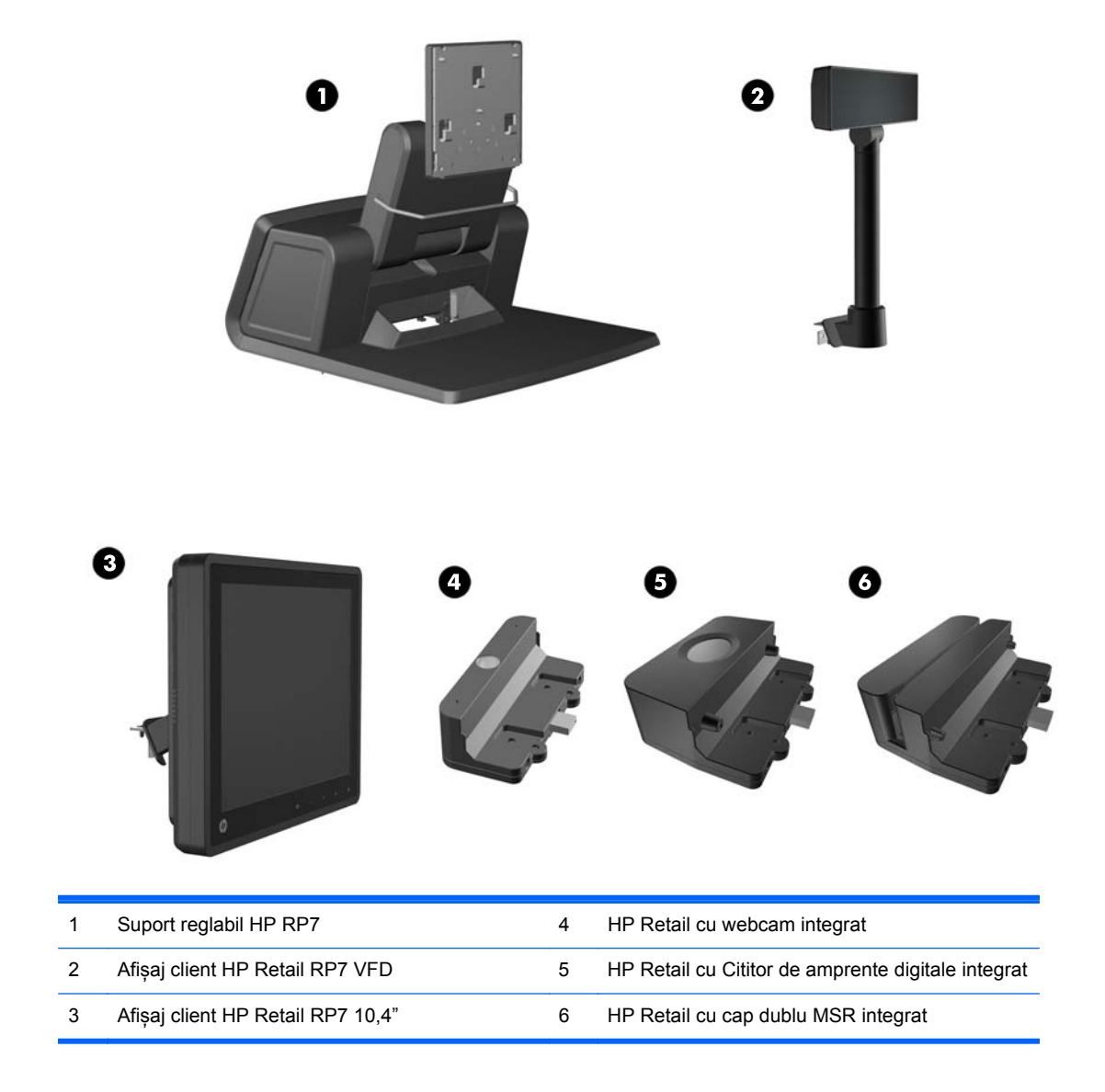

**NOTĂ:** Un VFD de sine stătător care este asamblat pe un suport separat este de asemenea disponibil de la HP (nu este prezentat în imaginea de mai sus).

### <span id="page-9-0"></span>**Butoane de control de pe panoul frontal**

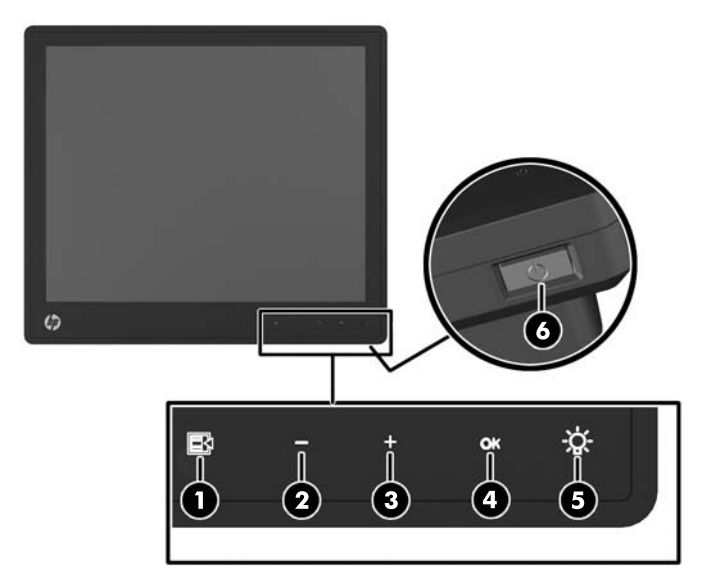

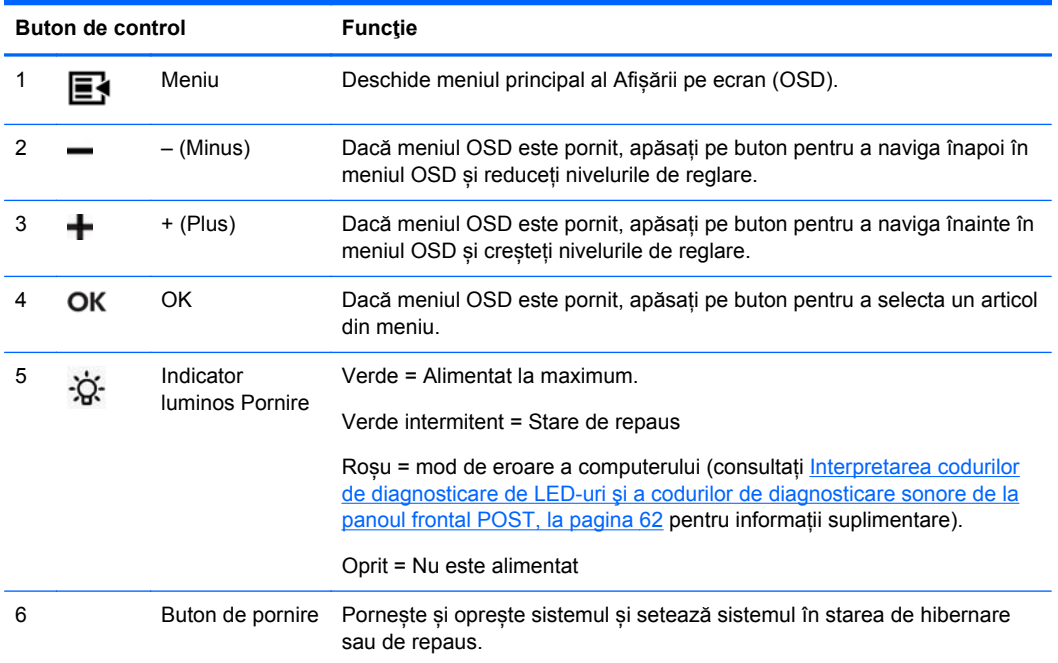

# **Utilizarea meniului On-Screen Display**

Utilizați On-Screen Display (OSD) pentru a regla imaginea ecranului în funcție de preferințele dvs. de vizualizare. Pentru a accesa OSD, respectaţi procedurile următoare:

- **1.** Dacă sistemul nu este încă pornit, apăsați butonul Pornire pentru a pune unitatea în funcțiune.
- **2.** Pentru a activa funcția OSD, atingeți butonul din zona măștii frontale, chiar în stânga pictogramei de pornire.
- **3.** Pentru a accesa Meniul OSD, atingeți pe pictograma Meniu de pe panoul frontal al monitorului.
- **4.** Pentru a naviga în meniul OSD, atingeți pictograma + (Plus) de pe panoul frontal al monitorului pentru a defila în sus sau pictograma – (Minus) pentru a defila în sens opus.
- **5.** Pentru a selecta un articol din Meniul OSD, utilizați pictograma + sau pentru a defila și evidenția selecția dvs, apoi atingeți pictograma OK pentru a selecta acea funcție.
- **6.** Reglați articolul utilizând pictogramele + sau de pe panoul frontal pentru a regla scala.
- **7.** După reglarea funcției, selectați **Salvare și Returnare**, sau **Revocare** dacă nu doriți să salvați setarea, atunci selectați **Ieșire** din Meniul principal.

Următorul tabel cuprinde articolele din Meniul principal OSD cu scurte descrieri ale fiecărui articol.

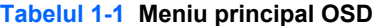

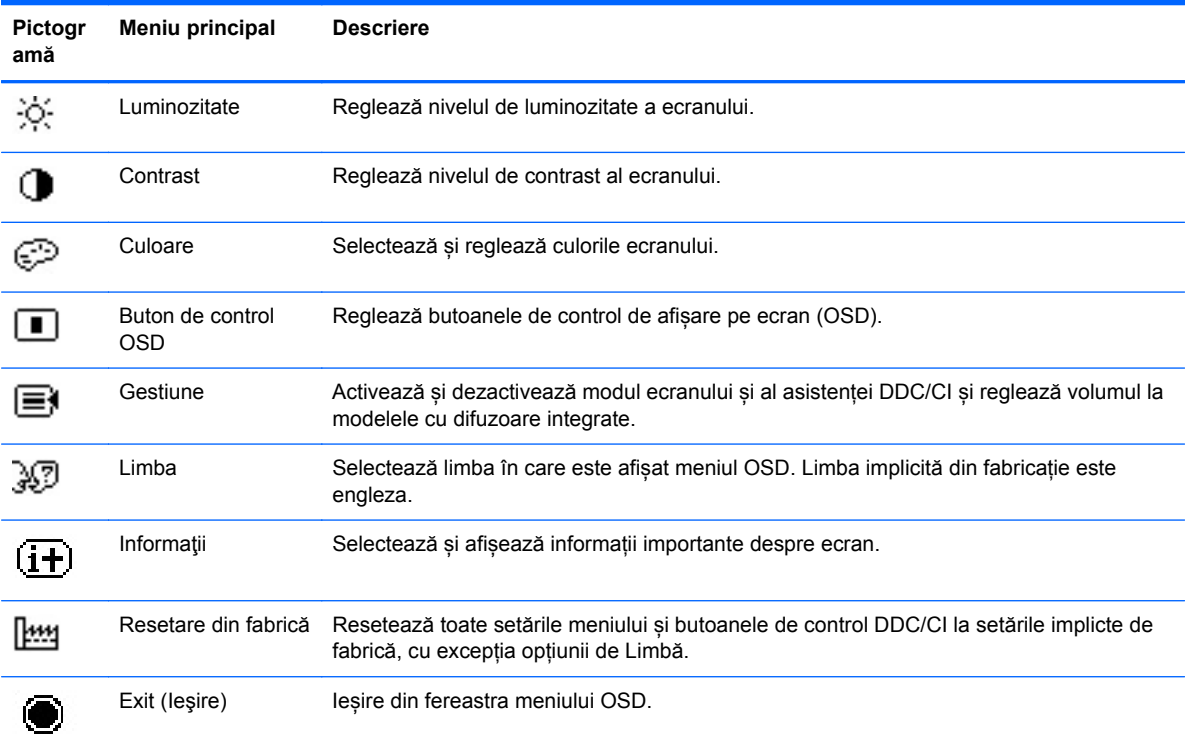

### <span id="page-11-0"></span>**Componentele I/O de pe panoul din spate**

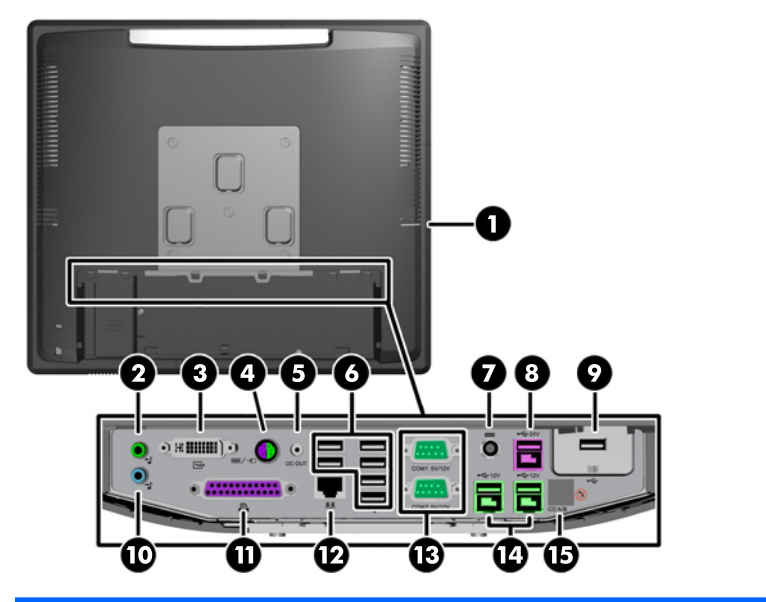

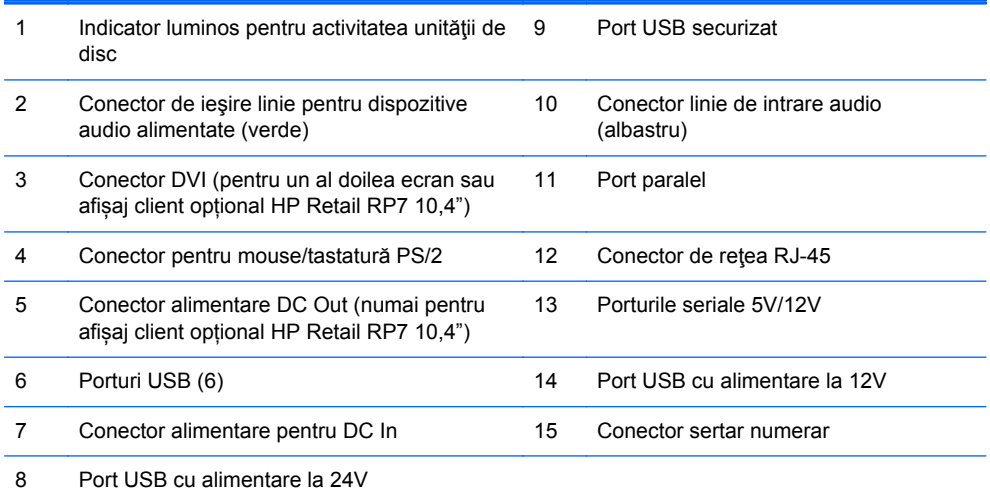

**NOTĂ:** Porturile seriale pot fi configurate ca porturi seriale cu alimentare la 5V sau 12V. Pentru mai multe informații, consultați [Configurarea porturilor seriale alimentate, la pagina 61.](#page-66-0)

**NOTĂ:** Conectorul USB cu alimentare la 24V şi conectorul USB cu alimentare la 12V sunt colorate diferit, pentru a se evita erorile de conectare.

**NOTĂ:** Trebuie să dezlipiți banda metalică de deasupra conectorului sertarului numerar pentru a conecta un sertar numerar.

**ATENŢIE:** Conectorul sertarului pentru numerar are mărimea şi forma identice cu cele ale unei mufe de modem. Pentru a evita deteriorarea calculatorului, NU conectaţi cablul de reţea la conectorul sertarului pentru numerar.

**ATENŢIE:** Nu conectați niciun alt dispozitiv în afară de HP Retail RP7 10,4" Customer Display la conectorul de alimentare DC Out.

# <span id="page-12-0"></span>**2 Upgrade-uri hardware**

### **Scule necesare**

Pentru majoritatea procedurilor de instalare descrise în acest ghid este necesară o şurubelniţă Phillips, Torx sau una plată.

# **Avertismente şi atenţionări**

Înainte de a efectua upgrade-uri, asiguraţi-vă că citiţi cu atenţie toate aceste instrucţiuni, atenţionări şi avertizări aplicabile din acest ghid.

**AVERTISMENT!** Pentru a reduce riscul rănirii personale datorat şocului electric, suprafeţelor fierbinți sau focului:

Deconectați cablul de alimentare de la priza de perete și lăsați componentele interne ale sistemului să se răcească înainte de a le putea atinge.

Nu racordaţi conectori de telecomunicaţii sau de telefon la mufele controlerului de interfaţă cu reţeaua (NIC).

Nu deconectaţi fişa de legare la masă a cablului de alimentare. Fişa de pământare reprezintă o funcție importantă de siguranță.

Introduceţi cablul de alimentare într-o priză de perete legată la masă (cu împământare) uşor accesibilă în permanenţă.

Pentru a reduce riscul producerii de leziuni grave, consultaţi *Ghidul de siguranţă şi confort*. Acesta descrie modul corect de instalare şi poziţionare a staţiei de lucru, deprinderile corecte de lucru şi aspecte privind menţinerea sănătăţii utilizatorilor computerului şi furnizează informaţii importante despre protecţia muncii la echipamentele electrice şi mecanice. Acest ghid se găseşte pe Internet la adresa<http://www.hp.com/ergo>.

**AVERTISMENT!** În interior există componente sub tensiune sau în mişcare.

Deconectaţi alimentarea echipamentului înainte de a demonta carcasa.

Montaţi la loc şi asiguraţi carcasa înainte de a repune echipamentul sub tensiune.

**ATENŢIE:** Electricitatea statică poate să deterioreze componentele electrice ale computerului sau echipamentele opţionale. Înainte de a începe aceste proceduri, aveţi grijă să vă descărcaţi de electricitatea statică atingând un obiect metalic legat la pământ. Pentru informaţii suplimentare, consultaţi Descă[rcare electrostatic](#page-70-0)ă, la pagina 65.

Tensiunea este întotdeauna aplicată la placa de sistem, atâta timp cât computerul este conectat la o sursă de alimentare de c.a. Înainte de a deschide computerul, trebuie să deconectaţi cablul de alimentare de la sursa de alimentare, pentru a preveni deteriorările la componentele interne.

### <span id="page-13-0"></span>**Montarea sistemului RP7 pe perete sau pe un braţ pivotant**

Sistemul RP7 poate fi fixat pe un perete, un braţ pivotant sau un alt dispozitiv de fixare. Acest sistem RP7 respectă standardul industrial VESA în ceea ce priveşte distanţa de 100 mm dintre găurile de montare.

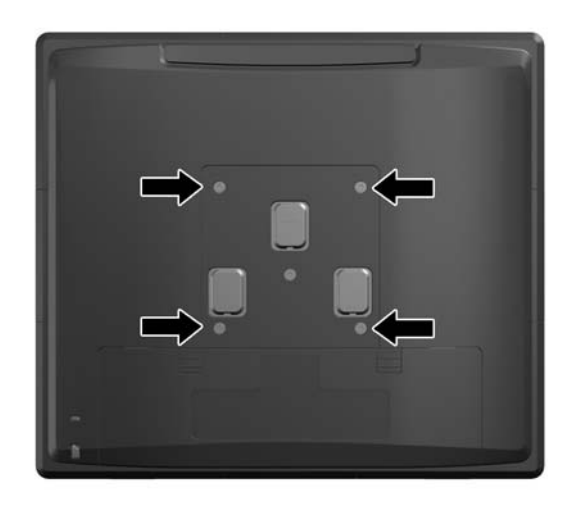

Acest aparat a fost proiectat pentru utilizare împreună cu o consolă de montare pe perete în conformitate cu UL sau CSA. HP recomandă folosirea unei console de montare pe perete de tip HP Quick Release (cod reper EM870AA).

**ATENŢIE:** Pentru a ataşa un sistem de montare al unui alt producător la sistemul RP7, sunt necesare patru şuruburi M4 x 10 mm, pas 0,7 mm. Nu folosiți șuruburi mai lungi deoarece pot deteriora sistemul. Este important să se verifice dacă solutia de montare a producătorului respectă standardul VESA şi dacă poate suporta greutatea sistemului.

# **Instalarea suportului reglabil RP7**

- **NOTĂ:** Această secțiune include instrucțiuni de instalare a suportului reglabil RP7 dacă suportul a fost achiziționat separat.
	- **1.** Opriţi corect computerul prin intermediul sistemului de operare, apoi închideţi toate dispozitivele externe.
	- **2.** Opriți alimentarea din spatele conectorului I/O din spate și scoateți din priză.

**ATENŢIE:** Indiferent de starea alimentării, tensiunea este întotdeauna prezentă la placa de sistem, atâta timp cât sistemul este conectat la o priză activă de c.a. Trebuie să deconectaţi cablul de alimentare pentru a evita deteriorarea componentelor interne ale computerului.

**3.** Deconectați toate cablurile de la conectorii I/O din spate.

**4.** Trageți capacul sursei de alimentare înapoi și apoi ridicați-l și scoateți-l din unitate.

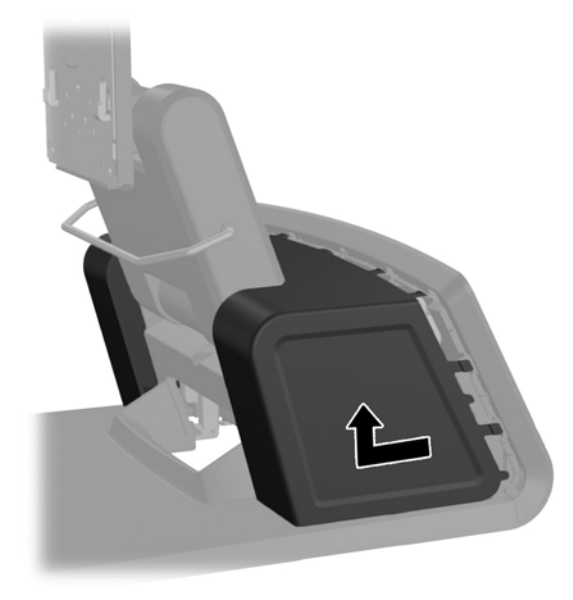

**5.** Scoateți panoul decorativ din spatele unității scoțând cu grijă panoul din suportul de bază din locațiile proeminențelor de desupra și de pe lateralele panoului așa cum se arată mai jos (1). Apoi scoateți partea de sus a panoului din suportul de bază (2) și împingeți în jos pe panou pentru a elibera proeminențele de jos (3).

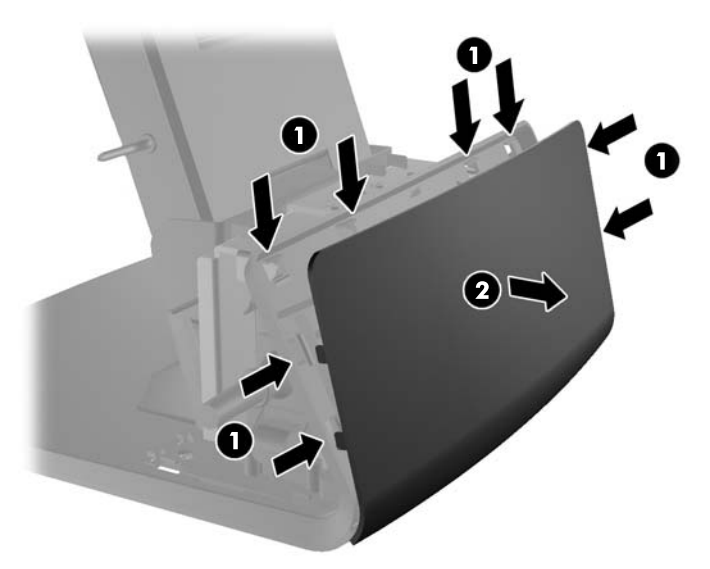

**6.** Glisați în jos cele două mânere din colțurile superioare ale panoului I/O din spate (1) și rotiți capacul (2).

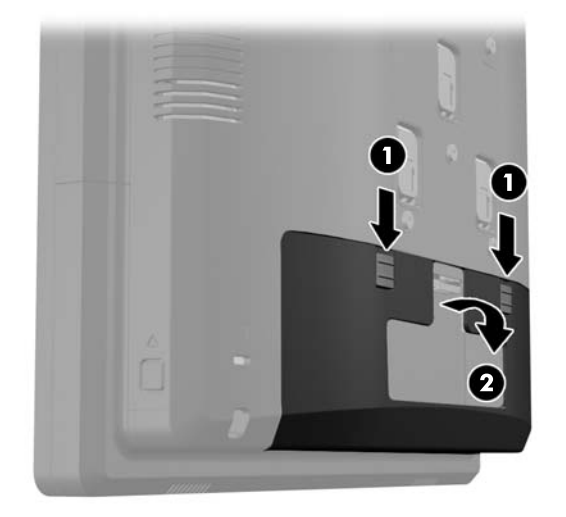

**7.** Atașați capul ecranului RP7 la consola de montare a suportului aliniind sloturile pe capul ecranului cu cârlige pe consola de montare și glisând ecranul în jos (1). Asamblați cele trei șuruburi incluse cu suportul prin consola de montare și în capul ecranului pentru a-l fixa (2).

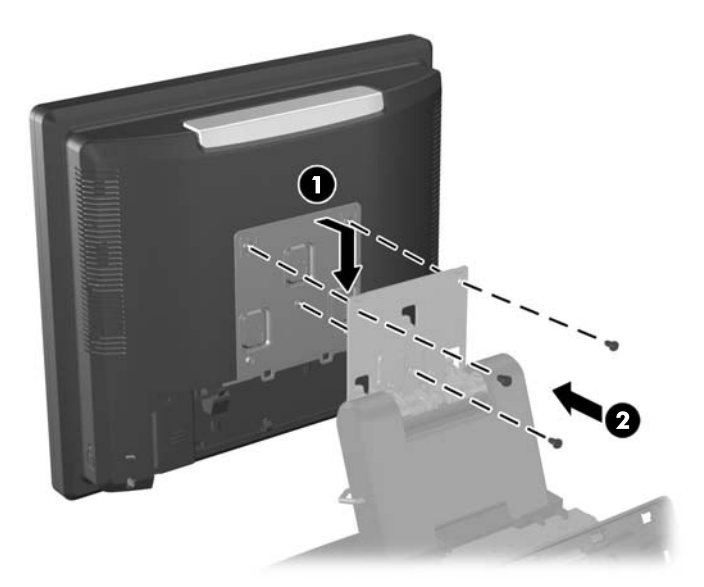

**8.** Glisați capacul consolei de montare în jos deasupra consolei de montare a suportului.

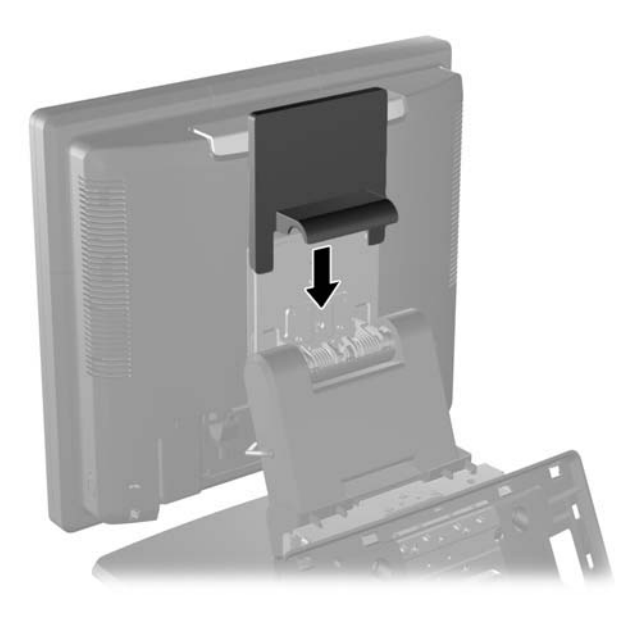

- **9.** Rotiți ușița de la baza carcasei sursei de alimentare în poziția deschis (1) și glisați tableta sursei de alimentare în carcasă (2).
- **NOTĂ:** Când introduceți alimentatorul în carcasă, asigurați-vă că partea lui laterală pe care se găsesc eticheta şi baza de cauciuc, este orientată către faţa unităţii.

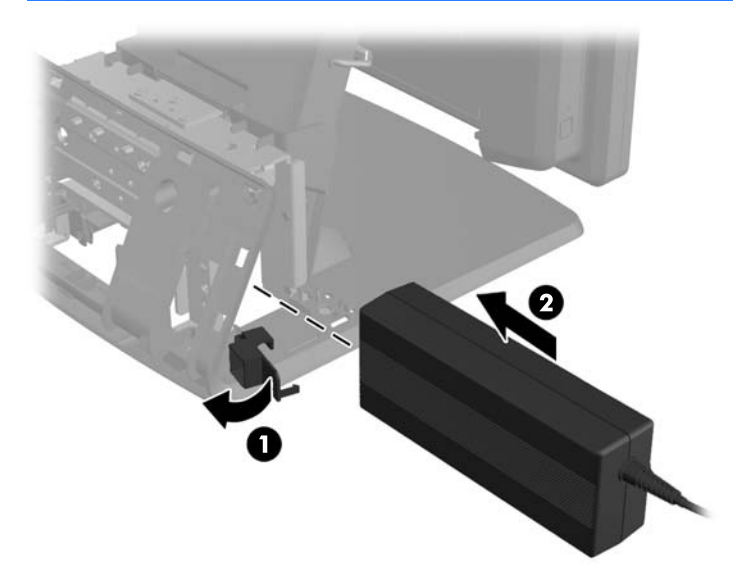

**10.** Închideți ușita de la baza carcasei sursei de alimentare (1). Direcționați cablul sursei de alimentare prin laterala suportului de bază, apoi scoateți-l prin centrul acestuia (2) și sus prin dispozitivul de oprire a cablului de la partea îngustă a standului. Introduceți cablul în dispozitivul de reținere a cablurilor de lângă portul de alimentare (3) și conectați cablul la portul de alimentare DC In.

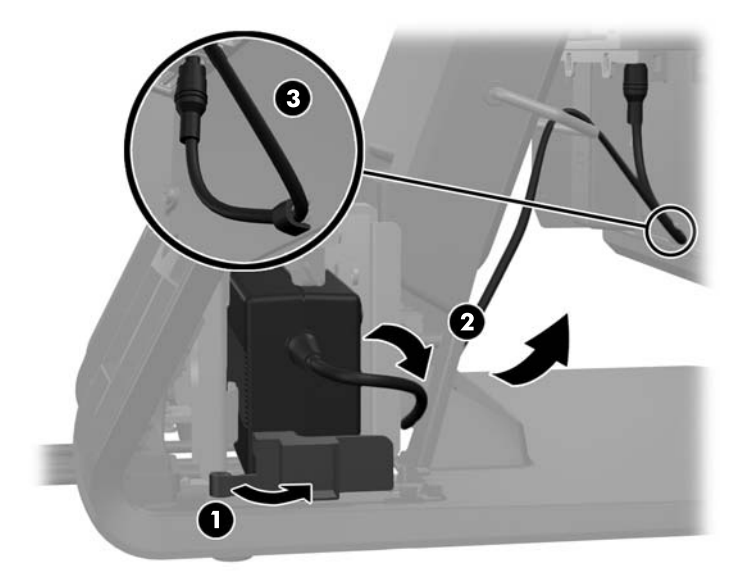

**11.** Direcționați cablul de alimentare AC prin partea de jos a bazei suportului, apoi prin cavitatea din interiorul suportului de bază și conectați cablul la tableta sursei de alimentare. Introduceți cablul în clema dispozitivului de reținere a cablurilor de pe laterala suportului de bază și conectați celălalt capăt al cablului la o priză electrică.

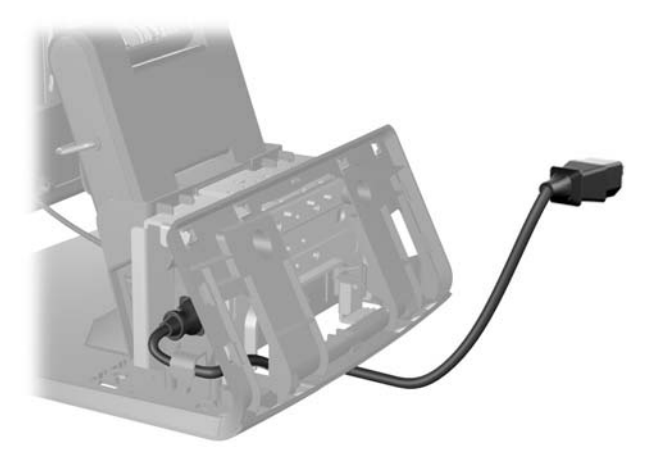

**12.** Fixați panoul decorativ înapoi în partea din spate a suportului de bază.

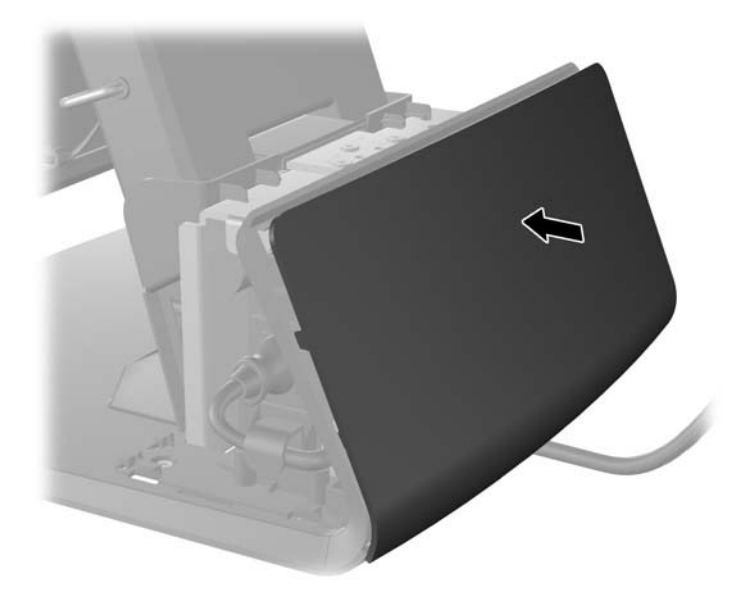

**13.** Înlocuiți capacul sursei de alimentare coborându-l peste partea îngustă a suportului apoi glisându-l până când se fixează în poziție.

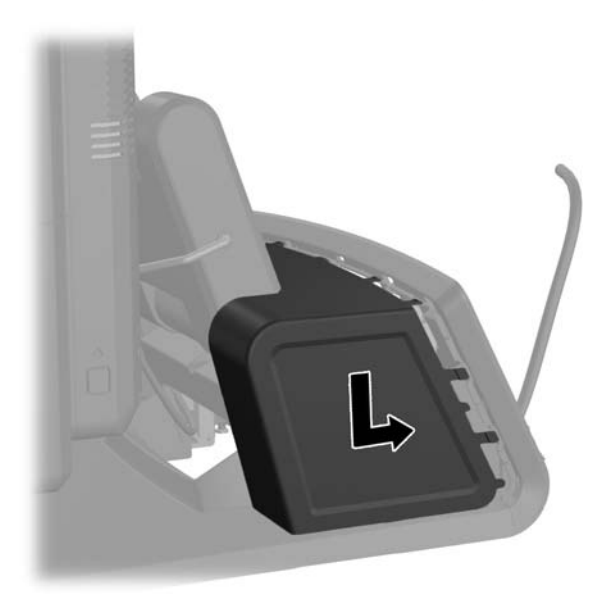

<span id="page-19-0"></span>**14.** Scoateți capacul I/O din spate așezând cârligele din partea de jos a capacului în fantele din partea de jos a șasiului (1). Apoi rotiți partea suprioară a capacului I/O până când se fixează bine pe sasiu (2).

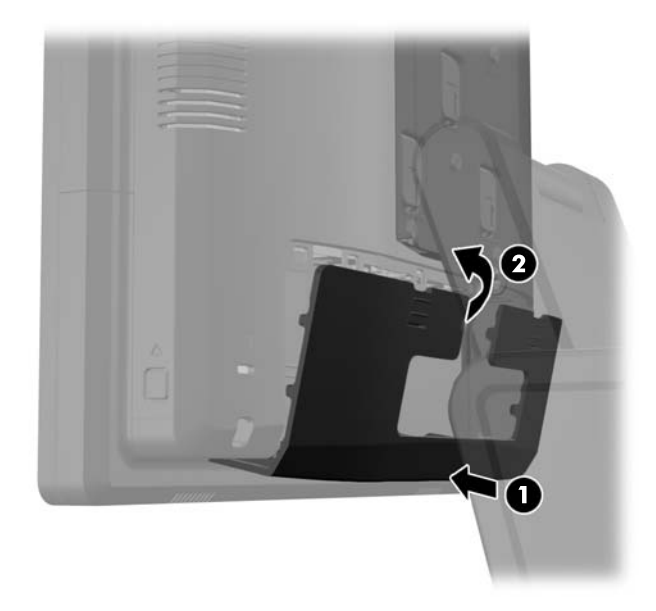

**15.** Puteți regla înălțimea și înclinarea suportului monitorului într-o varietate de poziții. Alegeți o poziție care se potrivește cel mai bine sub aspect ergonomic pentru utilizarea dvs.

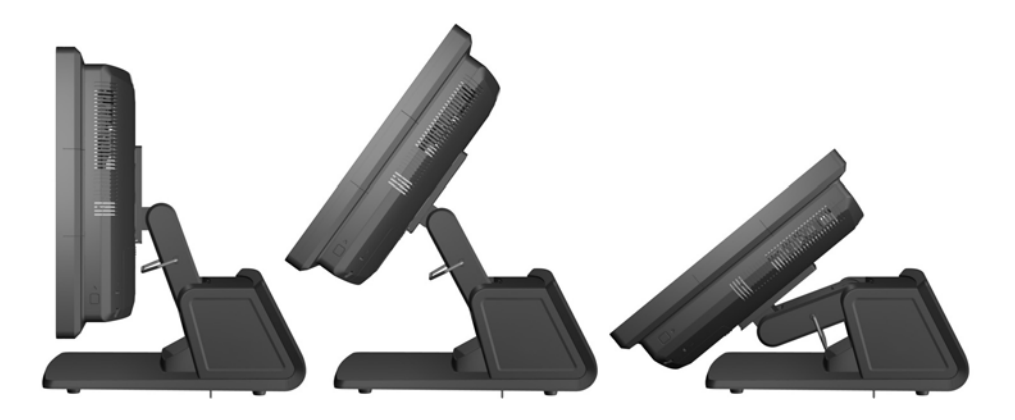

### **Direcționarea cablurilor către dispozitivele externe**

- **1.** Opriţi corect computerul prin intermediul sistemului de operare, apoi închideţi toate dispozitivele externe.
- **2.** Deconectaţi cablul de alimentare de la priză.
- **ATENŢIE:** Indiferent de starea alimentării, tensiunea este întotdeauna prezentă la placa de sistem, atâta timp cât sistemul este conectat la o priză activă de c.a. Trebuie să deconectaţi cablul de alimentare pentru a evita deteriorarea componentelor interne ale computerului.

**3.** Glisați în jos cele două mânere din colțurile superioare ale panoului I/O din spate (1) și rotiți capacul în poziția maximă (2).

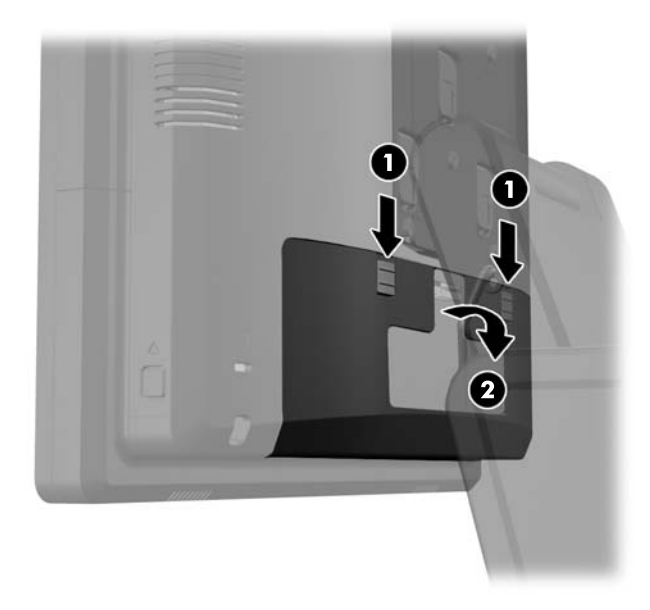

**4.** Trageți capacul sursei de alimentare înapoi și apoi ridicați-l și scoateți-l din unitate.

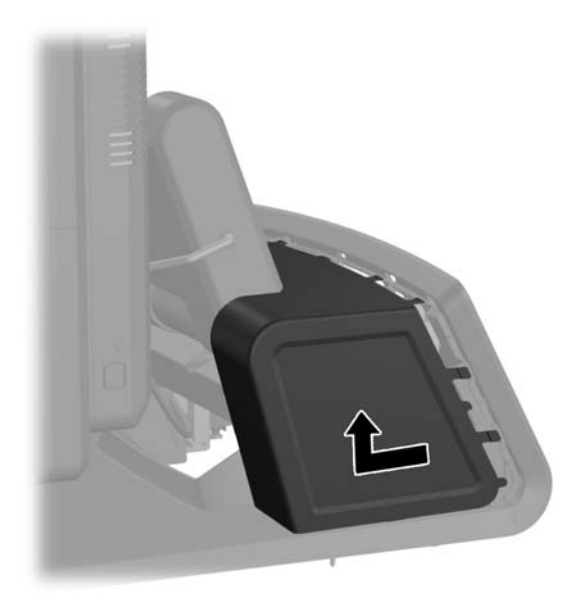

**5.** Scoateți panoul decorativ din spatele unității scoțând cu grijă panoul din suportul de bază din locațiile proeminențelor de deasupra și de pe lateralele panoului așa cum se arată mai jos (1). Apoi scoateți partea de sus a panoului din suportul de bază (2) și împingeți în jos pe panou pentru a elibera proeminențele de jos (3).

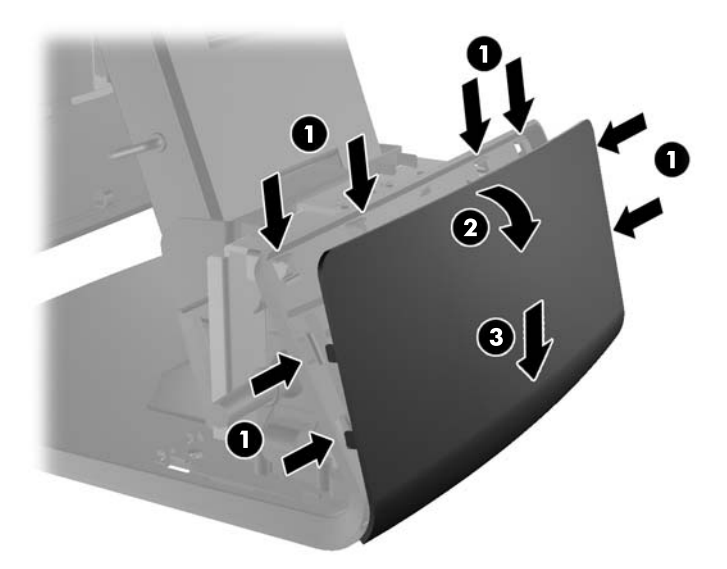

- **6.** Direcționați cablurile pe sub partea din spate a suportului de bază, apoi prin gaura din centrul acestuia, și apoi sus prin dispozitivul de oprire a cablului de la partea îngustă a standului și în portul I/O corespunzător.
	- **ATENŢIE:** Asigurați-vă că cablul de alimentare este fixat de clema de reținere a cablurilor de de lângă conectorul de alimentare DC In din spate I/O astfel încât cablul nu iese din conector.

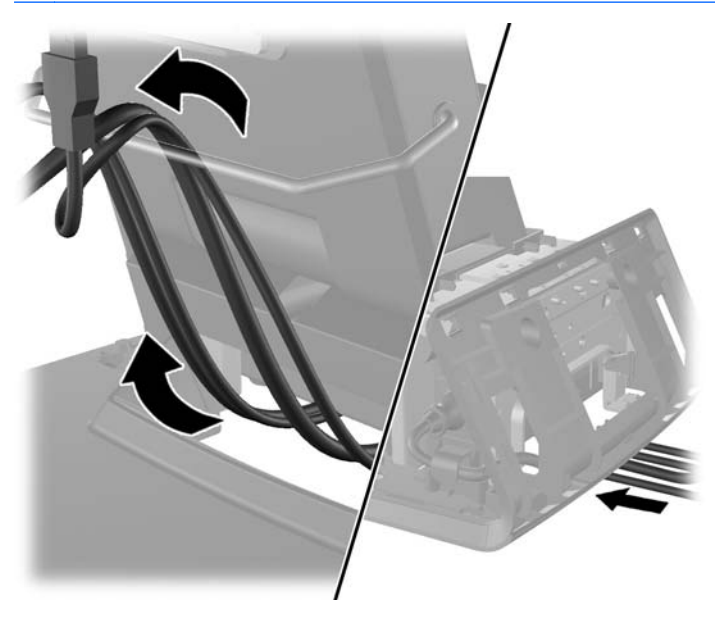

**7.** Fixați panoul decorativ înapoi în partea din spate a suportului de bază.

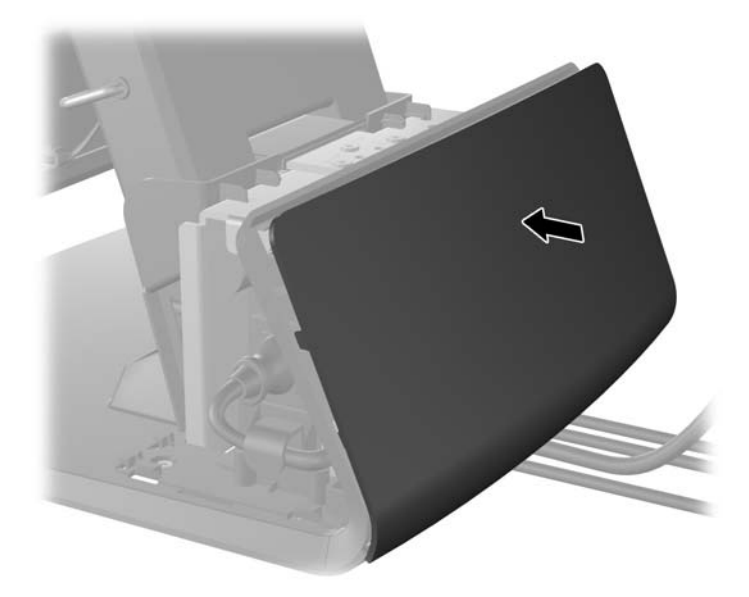

**8.** Înlocuiți capacul sursei de alimentare coborându-l peste partea îngustă a suportului apoi glisându-l până când se fixează în poziție.

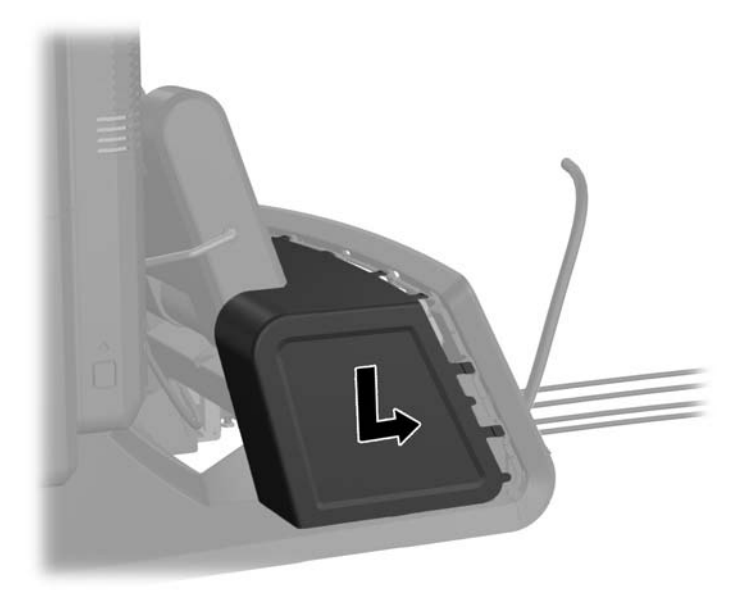

<span id="page-23-0"></span>**9.** Scoateți capacul I/O din spate așezând cârligele din partea de jos a capacului în fantele din partea de jos a șasiului (1). Apoi rotiți partea suprioară a capacului I/O până când se fixează bine pe sasiu (2).

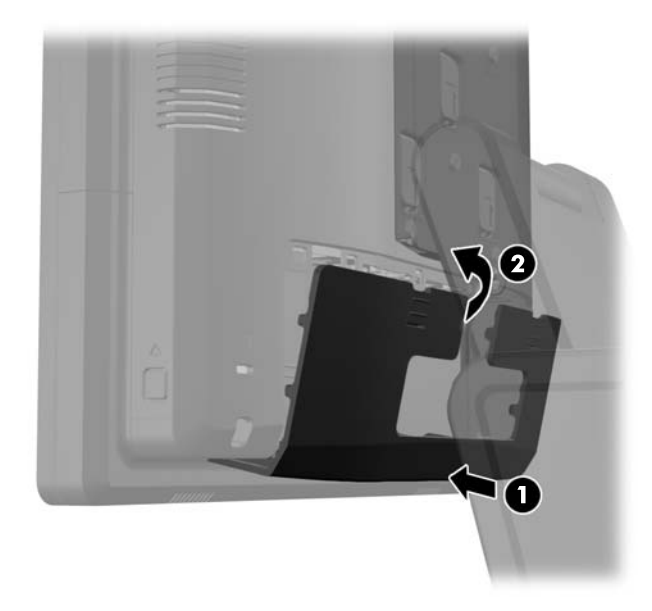

**10.** Reconectați cablul de alimentare și apăsați butonul de pornire.

### **Instalarea modulelor USB opționale integrate**

Există trei module USB opționale integrate disponibile la HP (vândute separat).

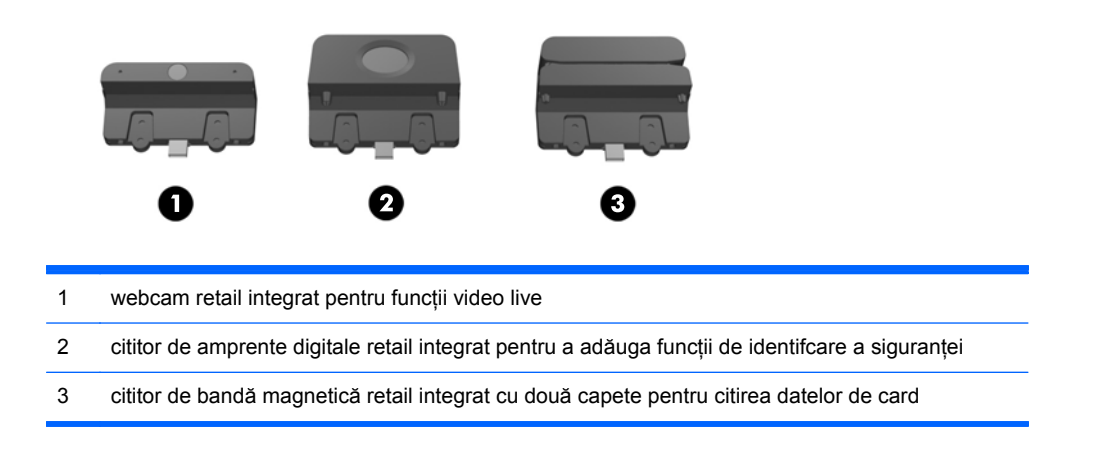

Modulele USB integrate pot fi instalate deasupra capului ecranului sau pe orice laterală a capului ecranului.

**EX NOTĂ:** Dacă instalați un webcam, nu îl instalați pe lateralele capului ecranului. Webcam-ul trebuie instalat deasupra capului ecranului pentru o orientare video adecvată.

**NOTĂ:** Aceste porturi USB suportă numai modulele USB menționate mai sus. Acestea nu suportă unități optice sau unități de disc.

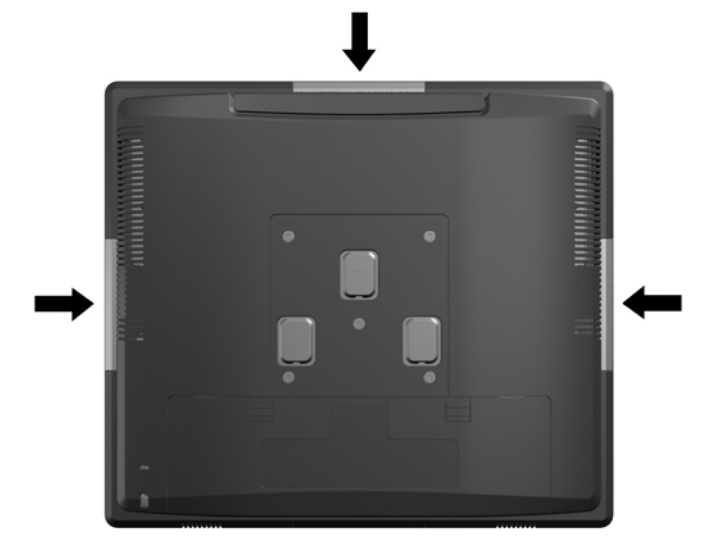

Procedura de instalare a unui modul USB integrat este aceeași pentru toate modulele. Pentru a instala un modul USB:

- **1.** Opriţi corect computerul prin intermediul sistemului de operare, apoi închideţi toate dispozitivele externe.
- **2.** Deconectaţi cablul de alimentare de la priză.
- **ATENŢIE:** Indiferent de starea alimentării, tensiunea este întotdeauna prezentă la placa de sistem, atâta timp cât sistemul este conectat la o priză activă de c.a. Trebuie să deconectaţi cablul de alimentare pentru a evita deteriorarea componentelor interne ale computerului.
- **3.** Glisați în jos cele două mânere din colțurile superioare ale panoului I/O din spate (1) și rotiți capacul în poziția maximă (2).

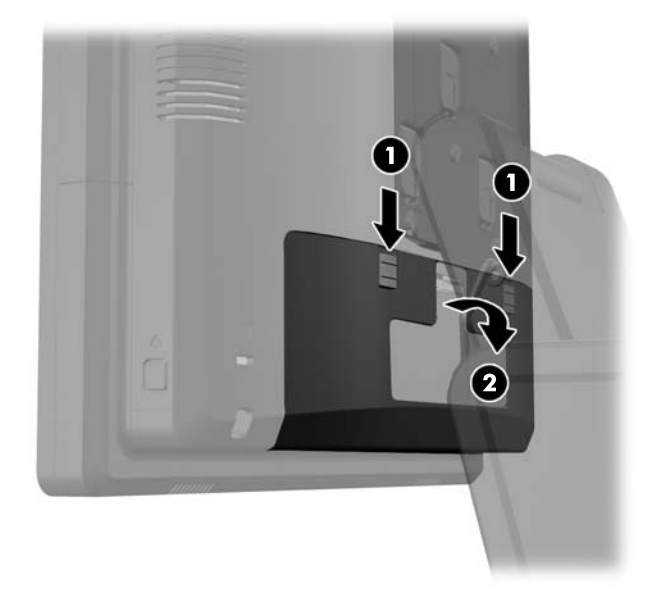

**4.** Apăsați în interior pe butoanele aflate lângă părțile laterale de jos ale panoului din spate a capului ecranului (1) apoi glisați panoul din spate înapoi și în afara capului ecranului (2).

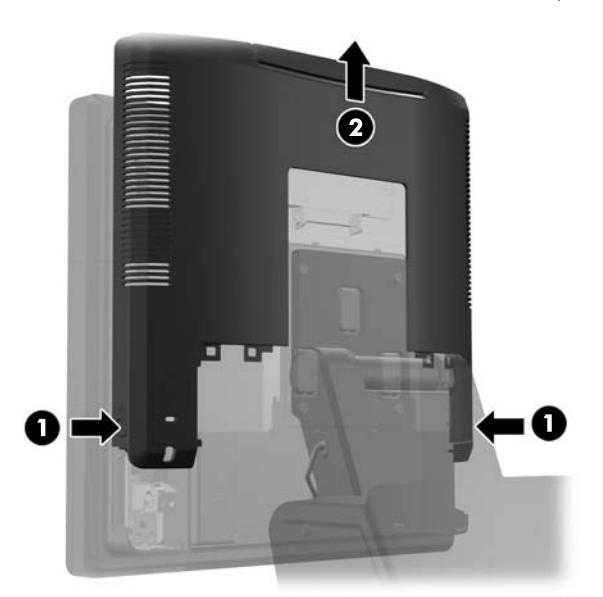

- **5.** Scoateți cele două șuruburi care fixează plăcuța capacului USB de capul ecranului (1) apoi glisați plăcuța capacului în afara capului ecranului (2). Scoateți numai plăcuța capacului care se află în poziția dorită pentru a instala modulul USB.
	- **NOTĂ:** Există un mic slot cât unghia în centrul capătului interior al plăcuței capacului USB care poate fi utilizat pentru a ajuta la glisarea plăcuței capacului în afara unității.

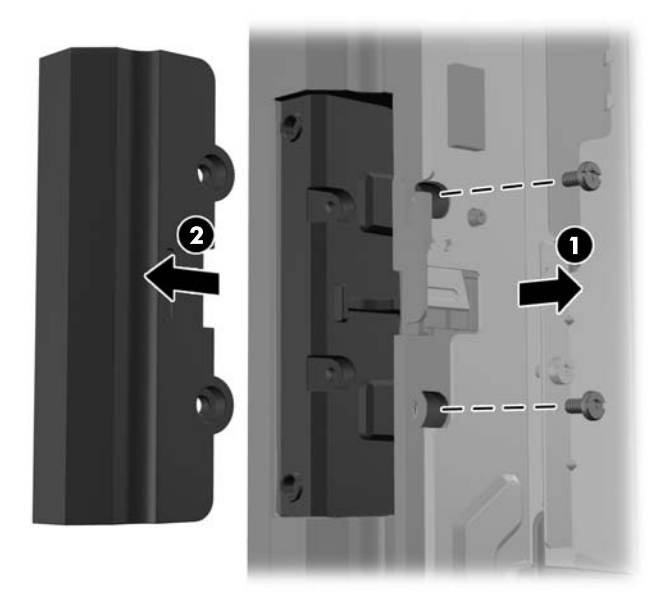

**6.** Scoateți mufa introdusă în portul USB.

**NOTĂ:** Unele modele nu au mufe în porturile USB.

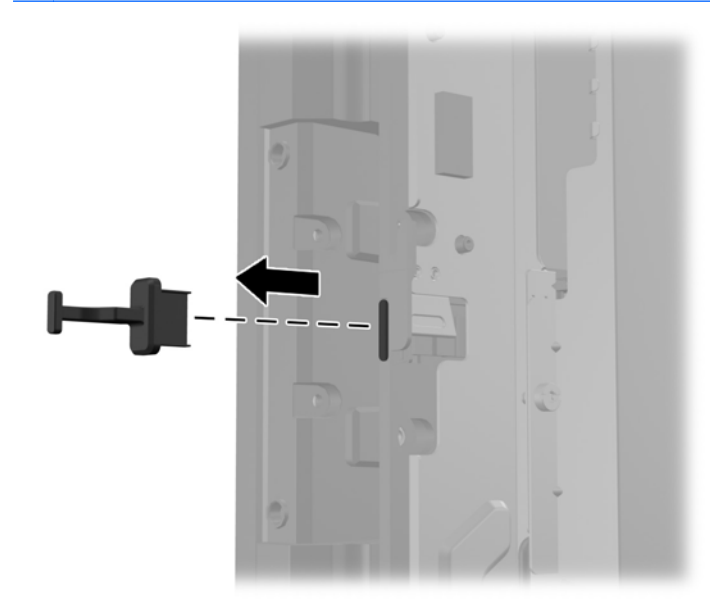

**7.** Glisați plăcuța capacului de la gaura șurubului din spatele modulului (1) și introduceți conectorul USB din modul în portul USB (2).

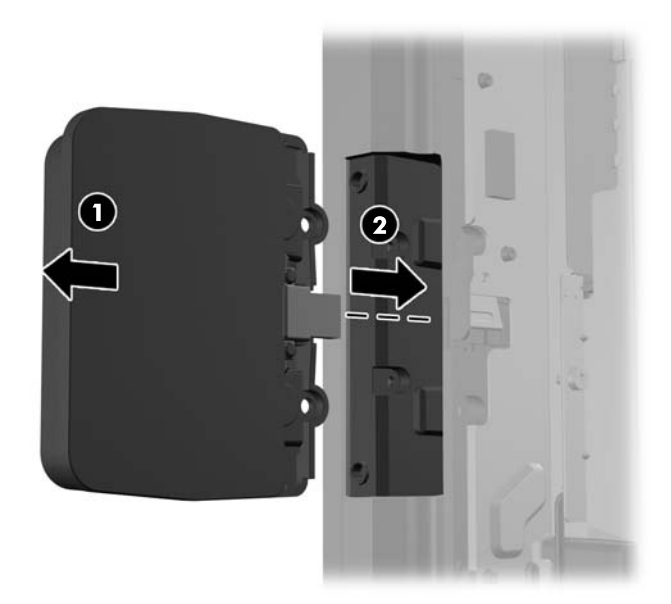

**8.** Instalați cele două șuruburi care au fost scoase anterior (1) și glisați plăcuța capacului de pe modul către înainte pentru a acoperi șuruburile (2).

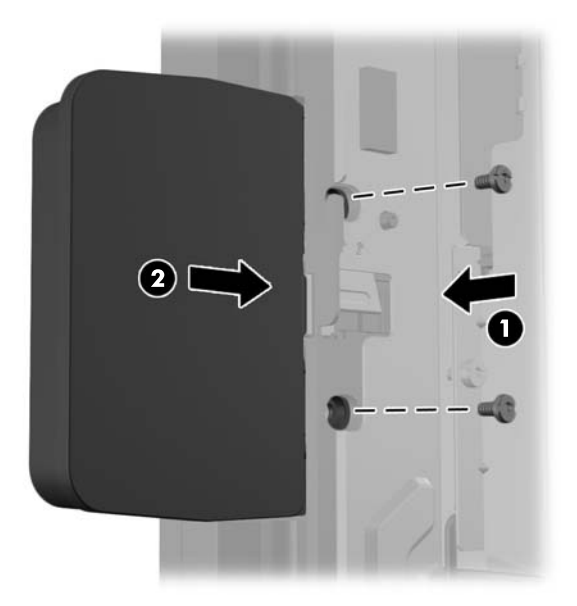

**9.** Glisați panoul din spate al capului ecranului în jos în partea din spate a capului ecranului.

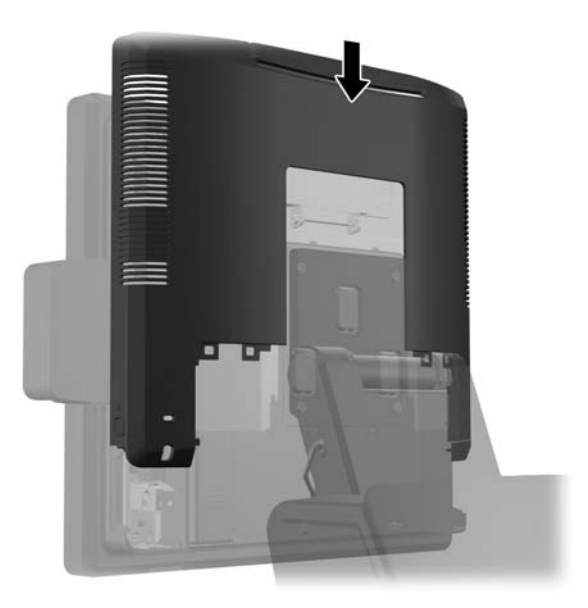

<span id="page-28-0"></span>**10.** Scoateți capacul I/O din spate așezând cârligele din partea de jos a capacului în fantele din partea de jos a șasiului (1). Apoi rotiți partea suprioară a capacului I/O până când se fixează bine pe sasiu (2).

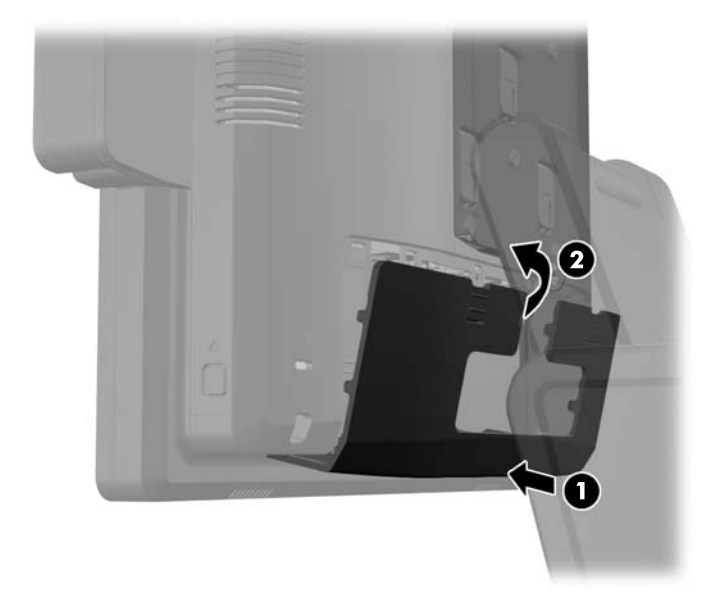

**11.** Reconectați cablul de alimentare și apăsați butonul de pornire.

# **Instalarea unui afișaj client opțional HP Retail RP7 10,4"**

- **1.** Opriţi corect computerul prin intermediul sistemului de operare, apoi închideţi toate dispozitivele externe.
- **2.** Deconectaţi cablul de alimentare de la priză.
	- **ATENŢIE:** Indiferent de starea alimentării, tensiunea este întotdeauna prezentă la placa de sistem, atâta timp cât sistemul este conectat la o priză activă de c.a. Trebuie să deconectaţi cablul de alimentare pentru a evita deteriorarea componentelor interne ale computerului.

**3.** Glisați în jos cele două mânere din colțurile superioare ale panoului I/O din spate (1) și rotiți capacul în poziția maximă (2).

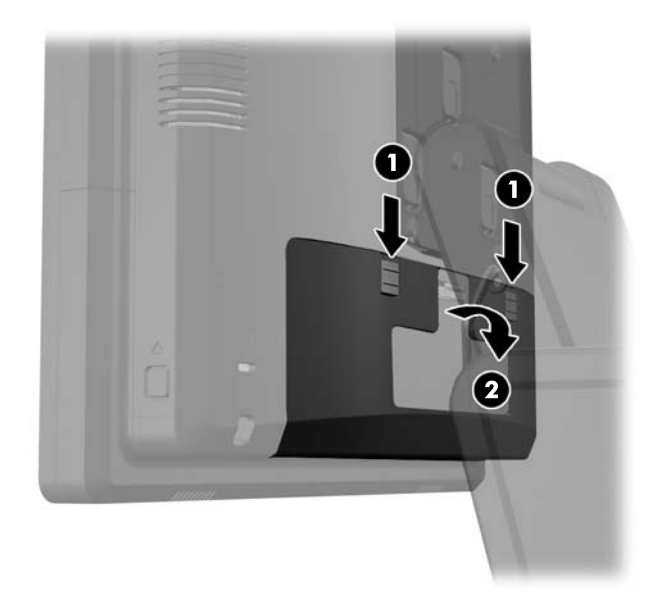

**4.** Trageți capacul sursei de alimentare înapoi și apoi ridicați-l și scoateți-l din unitate.

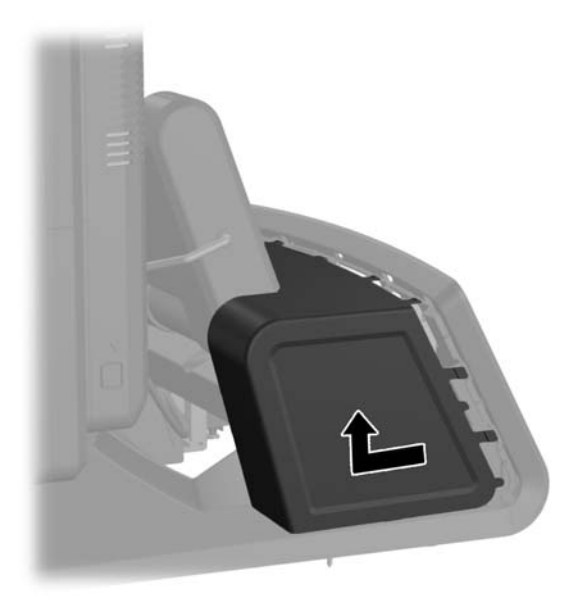

**5.** Scoateți panoul decorativ din spatele unității scoțând cu grijă panoul din suportul de bază din locațiile proeminențelor de deasupra și de pe lateralele panoului așa cum se arată mai jos (1). Apoi scoateți partea de sus a panoului din suportul de bază (2) și împingeți în jos pe panou pentru a elibera proeminențele de jos (3).

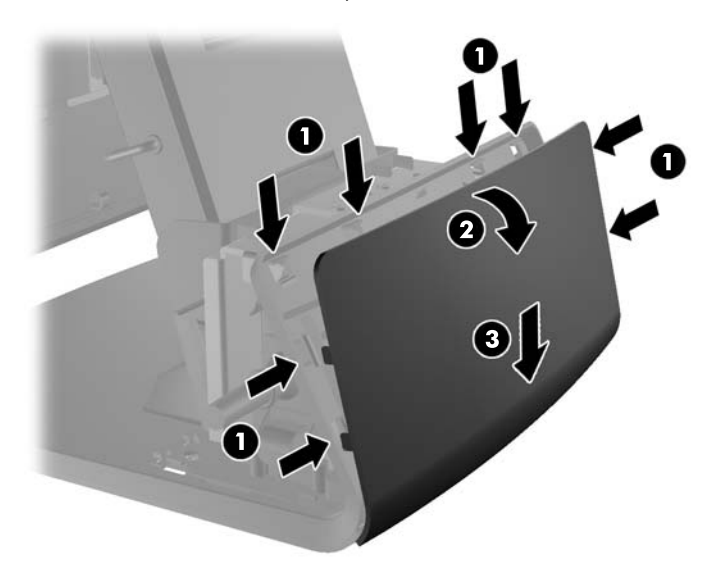

**6.** Conectați cablurile audio, DVI, și cablul de alimentare la monitorul client. Introduceți cablul DVI în colierul de prindere a cablurilor de la baza capului de afişare.

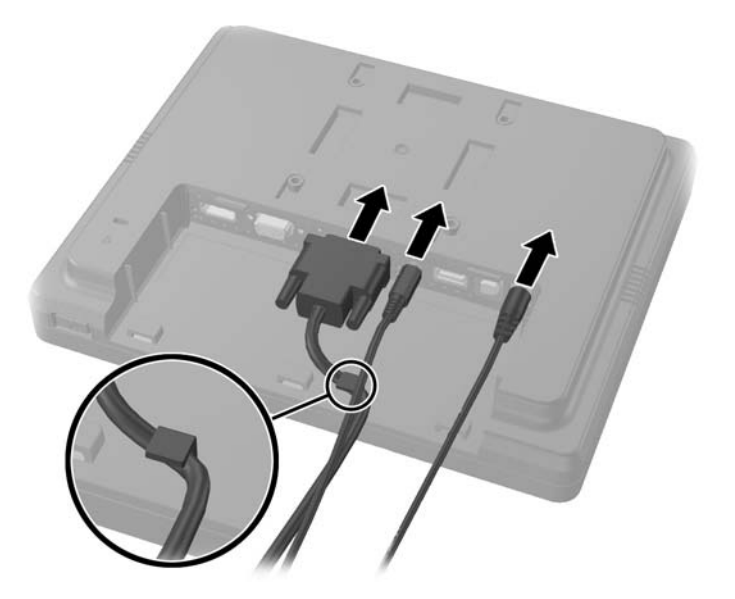

**7.** Direcționați cablurile audio, DVI, și cablul de alimentare prin gaura din placa din spate a monitorului client (1). Ataşaţi placa spate la monitorul client aliniind elementele de prindere de pe placă cu sloturile de pe spatele monitorului și glisând în sus placa spate (2) astfel încât găurile de şurub de pe placa spate să fie aliniate cu cele practicate în monitor. Montați cele două șuruburi pentru a fixa placa spate de monitor (3).

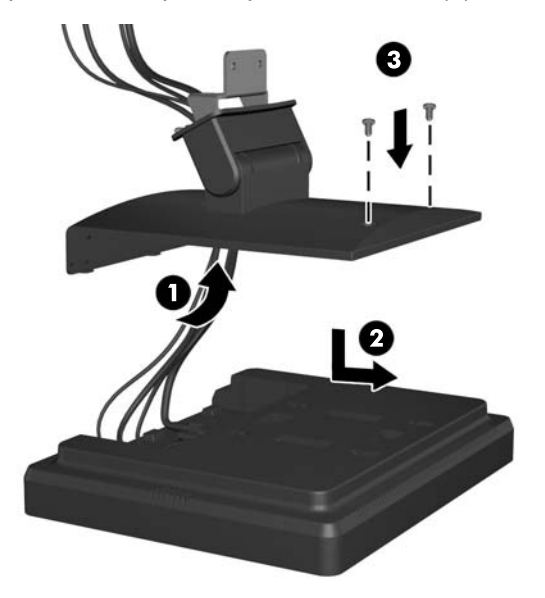

**8.** Glisați capetele cablului prin gaura din centrul panoului decorativ care a fost inclus în ecranul clienți.

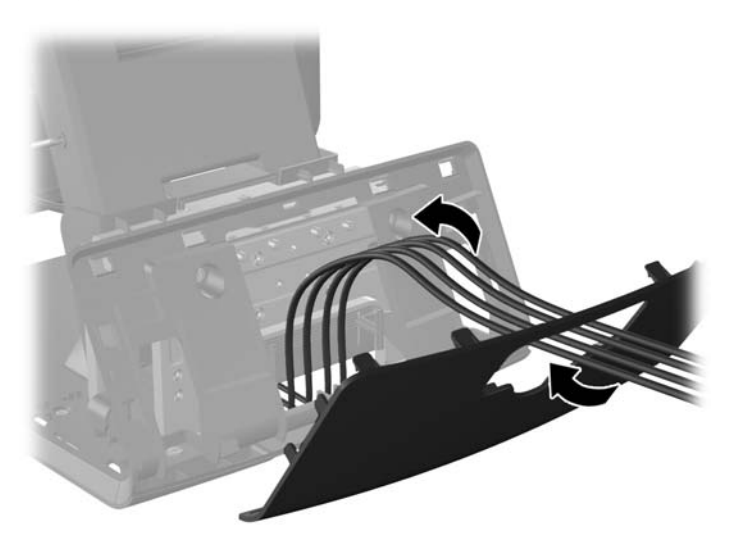

**9.** Direcționați cabluirile audio, DVI, USB și cablul de alimentare prin partea din spate a suportului de bază și afară prin partea din față a acestuia, apoi sus prin dispozitivul de reținere a cablurilor din partea îngustă a standului RP7 și conectați cablurile la porturile RP7 I/O.

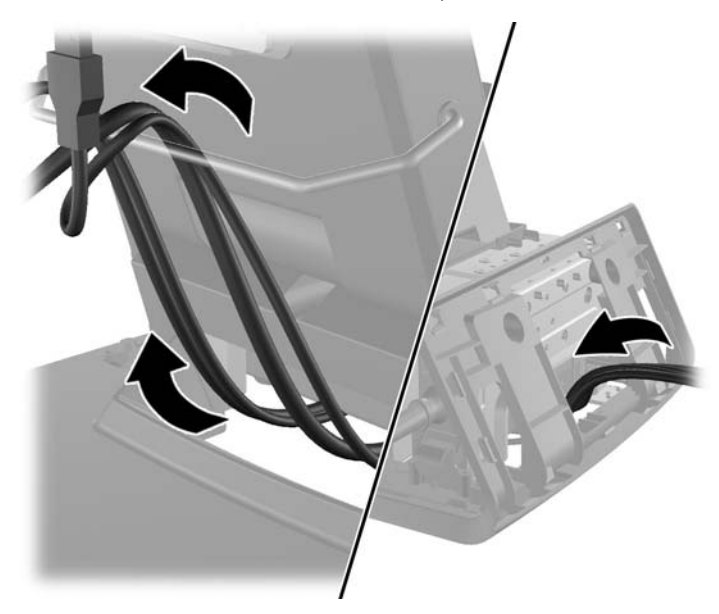

**10.** Fixați panoul decorativ înapoi în partea din spate a suportului de bază.

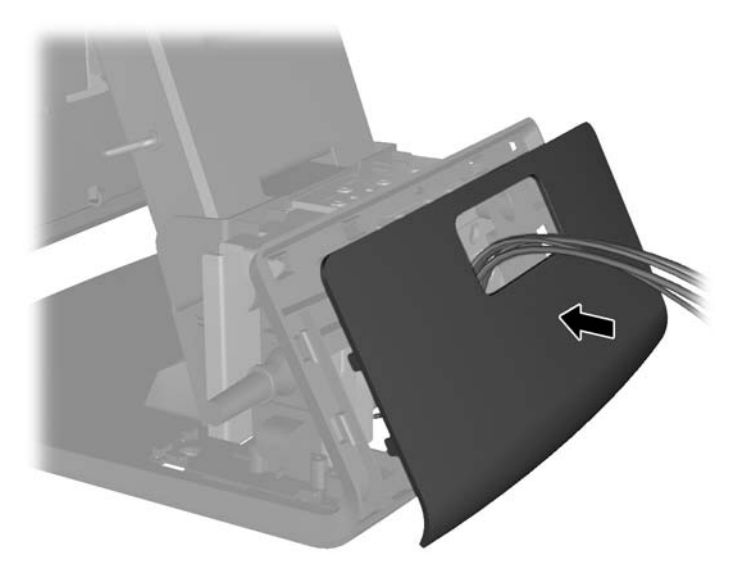

**11.** Glisați consola de montare a plăcuței din spate în gaura de montare din spatele standului RP7 (1) și fixați cele două șuruburi incluse în ecranul clienți în gările pentru șuruburi din patea superioară a consolei de montare (2).

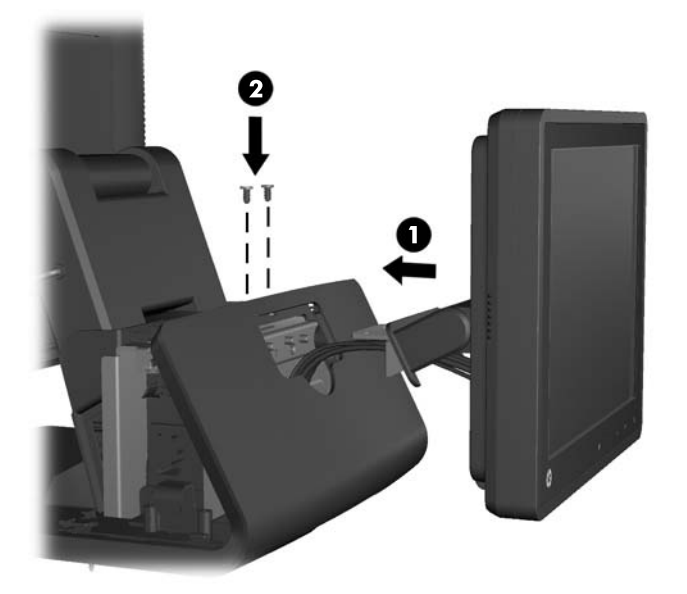

**12.** Înlocuiți capacul sursei de alimentare coborându-l peste partea îngustă a suportului apoi glisându-l până când se fixează în poziție.

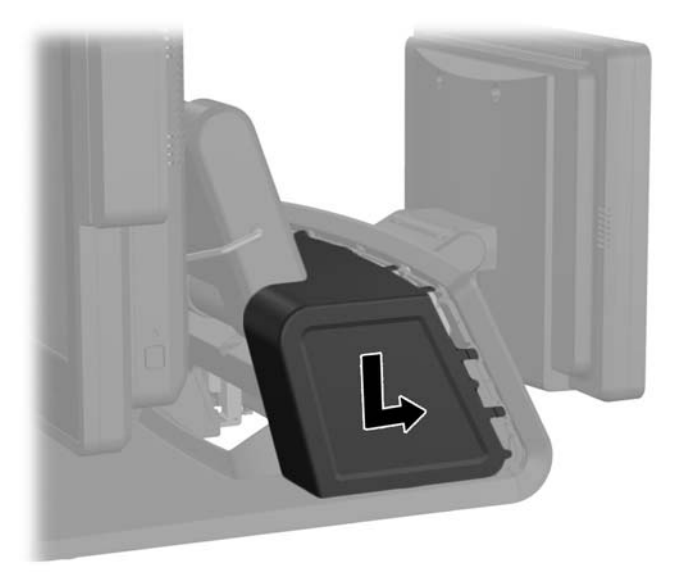

<span id="page-34-0"></span>**13.** Scoateți capacul I/O din spate așezând cârligele din partea de jos a capacului în fantele din partea de jos a șasiului (1). Apoi rotiți partea superioară a capacului I/O până când se fixează bine pe sasiu (2).

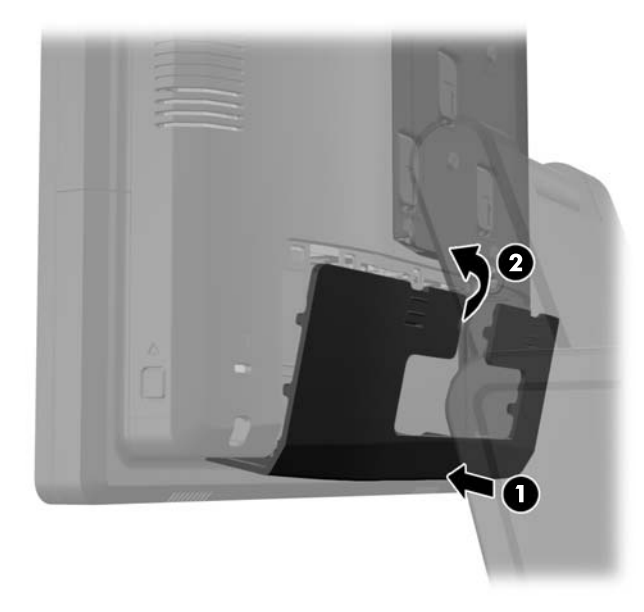

**14.** Reconectați cablul de alimentare și apăsați butonul de pornire.

### **Instalarea unui afișaj client opțional HP Retail RP7 VFD**

Afișajul client VFD integrat poate fi instalat fără picioare atașate, sau cu unul sau două picioare atașate, în funcție de înălțimea dorită a VFD.

- **1.** Opriţi corect computerul prin intermediul sistemului de operare, apoi închideţi toate dispozitivele externe.
- **2.** Deconectaţi cablul de alimentare de la priză.
- **ATENŢIE:** Indiferent de starea alimentării, tensiunea este întotdeauna prezentă la placa de sistem, atâta timp cât sistemul este conectat la o priză activă de c.a. Trebuie să deconectati cablul de alimentare pentru a evita deteriorarea componentelor interne ale computerului.

**3.** Glisați în jos cele două mânere din colțurile superioare ale panoului I/O din spate (1) și rotiți capacul în poziția maximă (2).

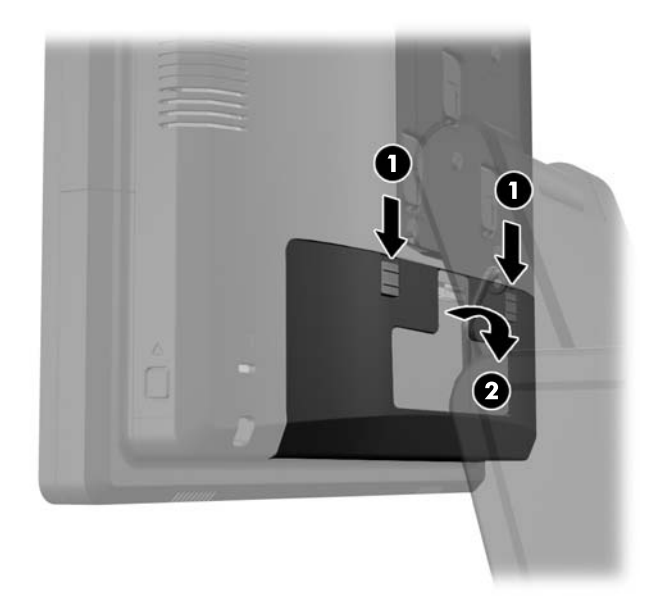

**4.** Trageți capacul sursei de alimentare înapoi și apoi ridicați-l și scoateți-l din unitate.

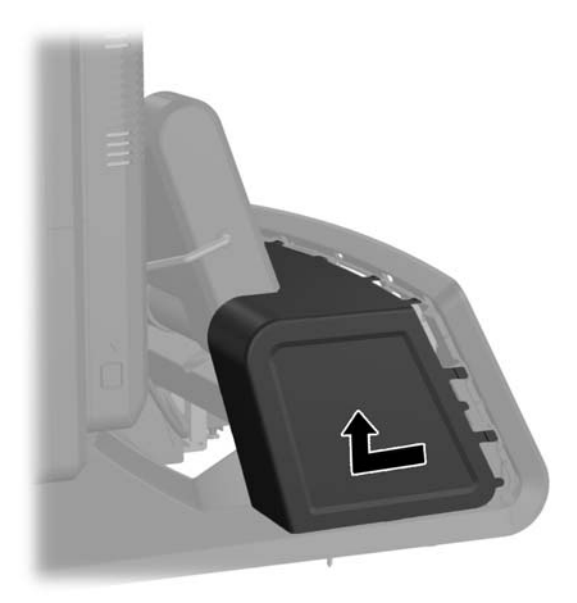
**5.** Scoateți panoul decorativ din spatele unității scoțând cu grijă panoul din suportul de bază din locațiile proeminențelor de deasupra și de pe lateralele panoului așa cum se arată mai jos (1). Apoi scoateți partea de sus a panoului din suportul de bază (2) și împingeți în jos pe panou pentru a elibera proeminențele de jos (3).

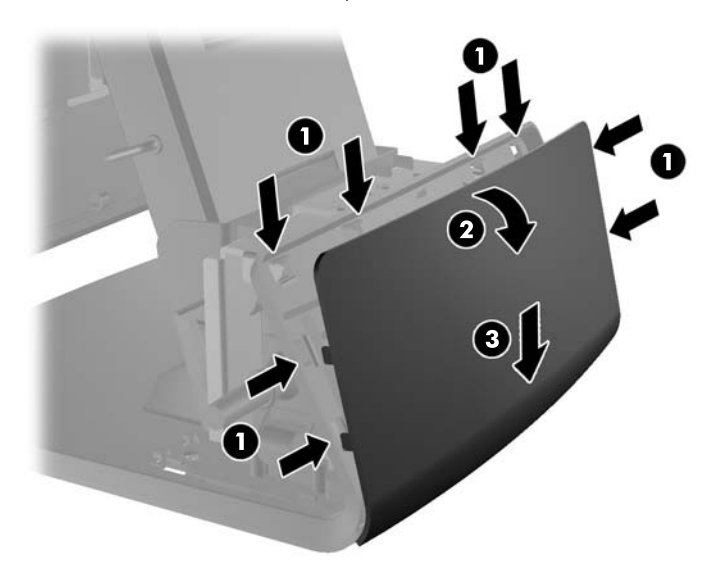

**6.** Dacă instalaţi afişajul VFD fără picior ataşat, treceţi cablul VFD prin interiorul suportului (1) şi introduceţi VFD prin glisare în suport (2).

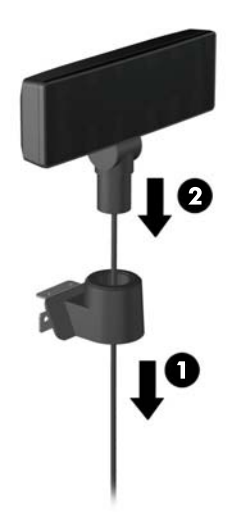

**7.** Dacă instalaţi VFD cu picioare ataşate, introduceţi prin glisare unul sau două picioare în prelungire, în suport, în funcție de înălțimea dorită pentru VFD. Introduceți cablul VFD prin partea superioară a ansamblului picior și extrageți-l pe la baza suportului (1), apoi introduceți VFD prin glisare pe ansamblul suport (2).

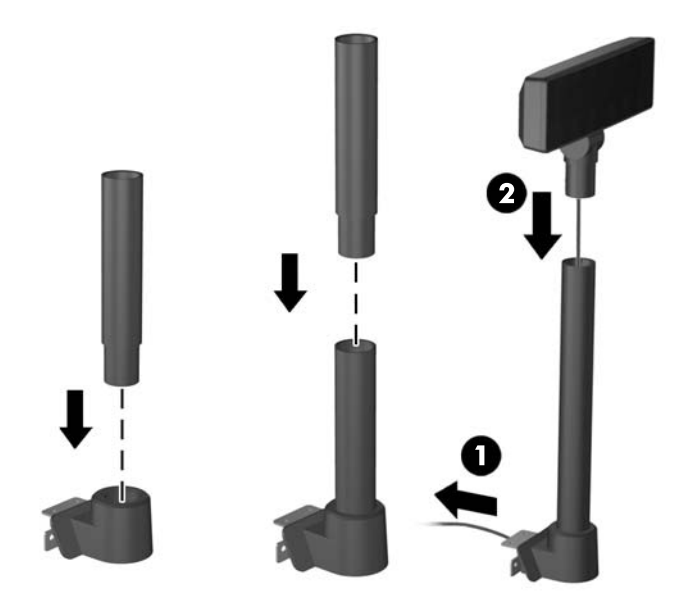

**8.** Direcționați cablul VFD prin gaura din panoul decorativ al ansamblului VFD, apoi prin partea din spate a suportului de bază (1) și scoateți-l prin partea din față a suportului de bază. Continuați să direcționați cablul de extensie prin colierul de reținere a cablurilor (2) și conectați cablul VFD la portul USB 12V al RP7 (3).

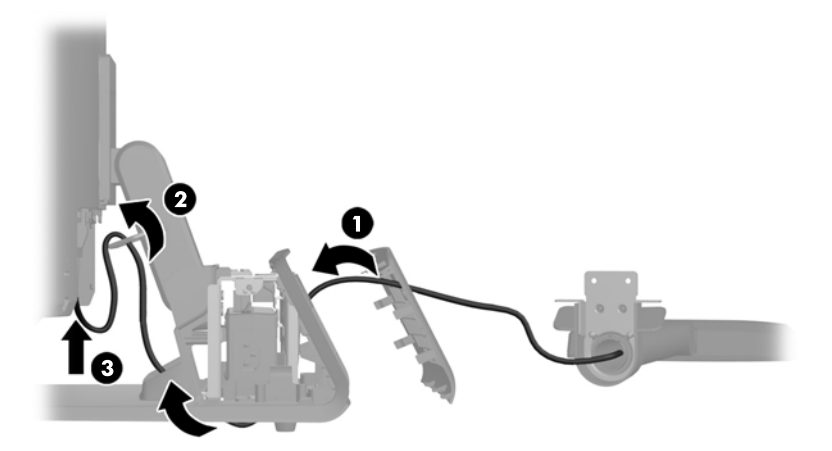

**9.** Înfășurați cablul de extensie în jurul cârligelor din partea din spate a suportului de bază.

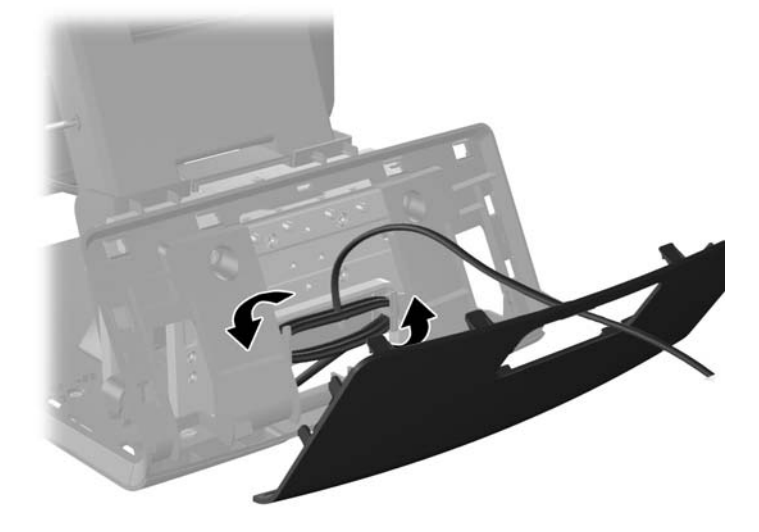

**10.** Fixați panoul decorativ înapoi în partea din spate a suportului de bază.

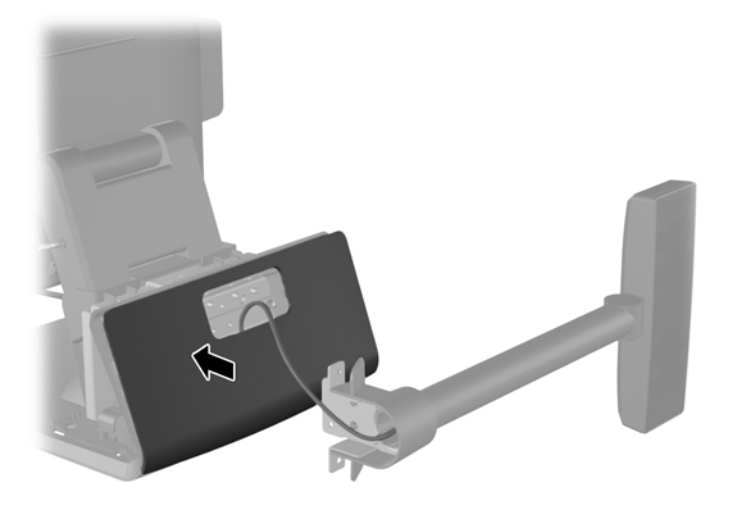

**11.** Glisați consola de montare VFD în gaura de montare din spatele standului RP7 (1) și fixați cele două șuruburi incluse în VFD în găurile pentru șuruburi din patea superioară a consolei de montare (2).

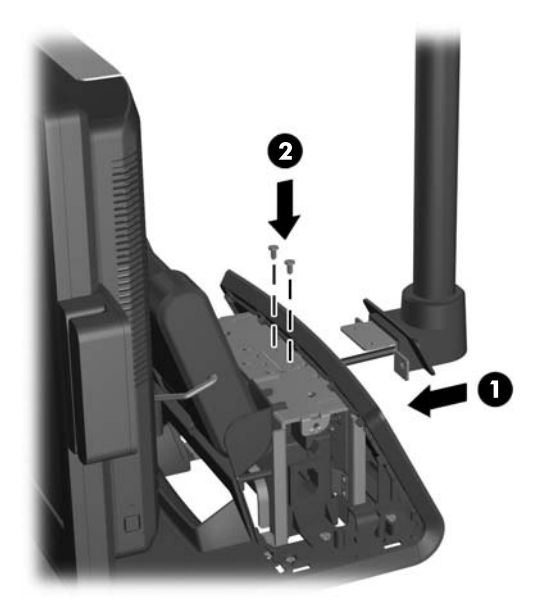

**12.** Înlocuiți capacul sursei de alimentare coborându-l peste partea îngustă a suportului apoi glisându-l până când se fixează în poziție.

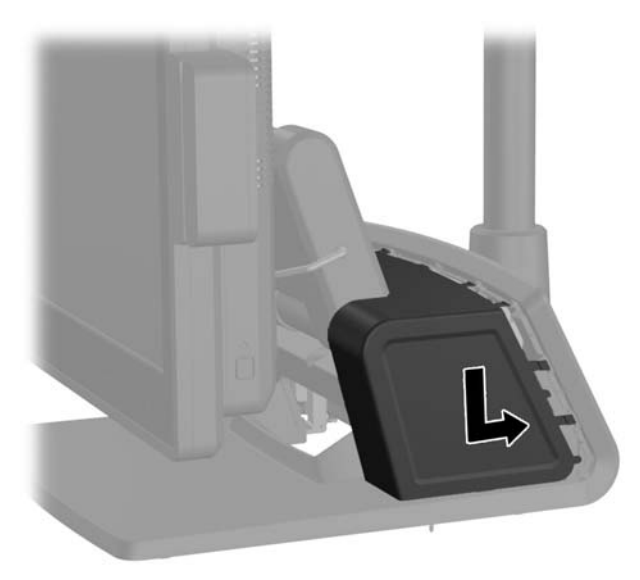

**13.** Scoateți capacul I/O din spate așezând cârligele din partea de jos a capacului în fantele din partea de jos a șasiului (1). Apoi rotiți partea superioară a capacului I/O până când se fixează bine pe șasiu (2).

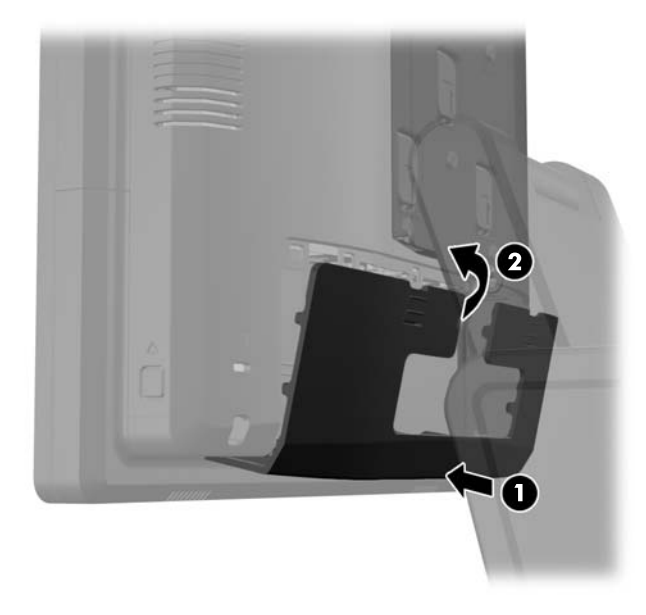

**14.** Reconectați cablul de alimentare și apăsați butonul de pornire.

## **Instalarea memoriei suplimentare**

Computerul se livrează cu module SODIMM (Small Outline Dual Inline Memory Modules - modul de memorie duală în linie cu contur mic) cu memorii DDR3-SDRAM (Double Data Rate 3 Synchronous Dynamic Random Access Memory - memorie dinamică sincronă cu acces aleator şi rată dublă de date 3).

#### **Module SODIMM**

În soclurile de memorie de pe placa de sistem se pot aşeza până la două module SODIMM de standard industrial. În aceste socluri de memorie se află instalat în prealabil cel putin un modul SODIMM. Pentru a obţine capacitatea maximă de memorie, aveţi posibilitatea să instalaţi pe placa de sistem până la 8 GO de memorie.

#### **Module SODIMM cu DDR3-SDRAM**

**ATENŢIE:** Acest produs NU suportă o memorie DDR3 ultra low voltage (DDR3U). Procesorul nu este compatibil cu o memorie DDR3U și dacă este introdusă o astfel de memorie în placa de sistem poate cauza defecte fizice ale memoriei SODIMM sau probleme de funcționare ale sistemului.

Pentru funcţionarea corespunzătoare a sistemului, modulele SODIMM trebuie să fie:

- standard industrial cu 204 de pini
- fără memorie tampon non-ECC PC3-12800 compatibil DDR3-1600 MHz
- module SODIMM DDR3-SDRAM de 1,5 volți

Modulele SODIMM DDR3-SDRAM mai trebuie:

- suportă latență CAS 11 DDR3 1600 MHz (temporizare 11-11-11)
- să conțină o specificație obligatorie Joint Electronic Device Engineering Council (JEDEC)

Suplimentar, computerul acceptă:

- tehnologii de memorie non-ECC de 512 Mbiți, 1 Gbit, 2 Gbiți, 4 Gbiți și 8 Gbiți
- module SODIMM cu circuite pe o parte sau pe două părţi
- module SODIMM construite cu dispozitive x8 si x16; nu sunt acceptate modulele SODIMM cu SDRAM x4

**EX<sup>I</sup>NOTĂ:** Sistemul nu va funcționa corespunzător dacă instalați module SODIMM neacceptate.

### **Încărcarea soclurilor SODIMM**

Pe placa de sistem există două socluri SODIMM, cu câte un soclu per canal. Soclurile sunt etichetate DIMM1 și DIMM3. Soclurile DIMM1 functionează în canalul de memorie A. Soclurile DIMM3 functionează în canalul de memorie B.

Sistemul va funcționa automat în modul cu un singur canal, în modul cu două canale sau în modul flexibil, în funcție de modul în care sunt instalate modulele SODIMM.

- Sistemul va funcționa în modul cu un singur canal dacă soclurile SODIMM sunt încărcate numai într-un canal.
- Sistemul va funcționa cu performanțe superioare în modul cu două canale dacă capacitatea de memorie a modulului SODIMM din canalul A este egală cu capacitatea de memorie a modulului SODIMM din canalul B.
- **•** Sistemul va funcționa în modul flexibil dacă întreaga capacitate de memorie a modulelor SODIMM din Canalul A nu este egală cu capacitatea totală de memorie a modulelor SODIMM din Canalul B. În modul flexibil, canalul încărcat cu valoarea cea mai mică a memoriei descrie valoarea totală a memoriei asociate canalului dublu şi cea rămasă este asociată la un singur canal. Dacă un canal va avea mai multă capacitate de memorie decât celălalt, cantitatea mai mare trebuie asociată canalului A.
- În oricare mod, viteza maximă de funcționare este determinată de cel mai lent modul SODIMM din sistem.

#### **Instalarea modulelor SODIMM**

**ATENŢIE:** Înainte de a adăuga sau de a scoate modulele de memorie, este necesar să deconectaţi cablul de alimentare și să așteptați aproximativ 30 de secunde, pentru descărcarea sarcinilor reziduale din sistem. Indiferent de starea alimentării, tensiunea este întotdeauna prezentă la modulele de memorie, atâta timp cât computerul este conectat la o priză activă de c.a. Prin adăugarea sau înlocuirea modulelor de memorie în timp ce tensiunea este prezentă, se pot produce deteriorări iremediabile ale modulelor de memorie sau ale plăcii de sistem.

Soclurile modulelor de memorie au contacte metalice placate cu aur. Când faceti upgrade la memorie, este important să utilizaţi module de memorie cu contacte metalice placate cu aur, pentru a fi împiedicată coroziunea şi/sau oxidarea care rezultă din contactul între metale incompatibile.

Electricitatea statică poate să deterioreze componentele electronice ale computerului sau ale plăcilor opţionale. Înainte de a începe aceste proceduri, aveţi grijă să vă descărcaţi de electricitatea statică atingând un obiect metalic legat la pământ. Pentru mai multe informații, consultați [Desc](#page-70-0)ărcare electrostatică[, la pagina 65](#page-70-0).

Când manevraţi un modul de memorie, aveţi grijă să nu atingeţi contactele. În acest fel modulul se poate deteriora.

- **1.** Opriți corect computerul prin intermediul sistemului de operare, apoi închideți toate dispozitivele externe.
- **2.** Deconectaţi cablul de alimentare de la priză.

**ATENŢIE:** Înainte de a adăuga sau de a scoate modulele de memorie, este necesar să deconectaţi cablul de alimentare şi să aşteptaţi aproximativ 30 de secunde, pentru descărcarea sarcinilor reziduale din sistem. Indiferent de starea alimentării, tensiunea este întotdeauna prezentă la modulele de memorie, atâta timp cât computerul este conectat la o priză activă de c.a. Prin adăugarea sau înlocuirea modulelor de memorie în timp ce tensiunea este prezentă, se pot produce deteriorări iremediabile ale modulelor de memorie sau ale plăcii de sistem.

**3.** Glisați în jos cele două mânere din colțurile superioare ale panoului I/O din spate (1) și rotiți capacul în poziția maximă (2).

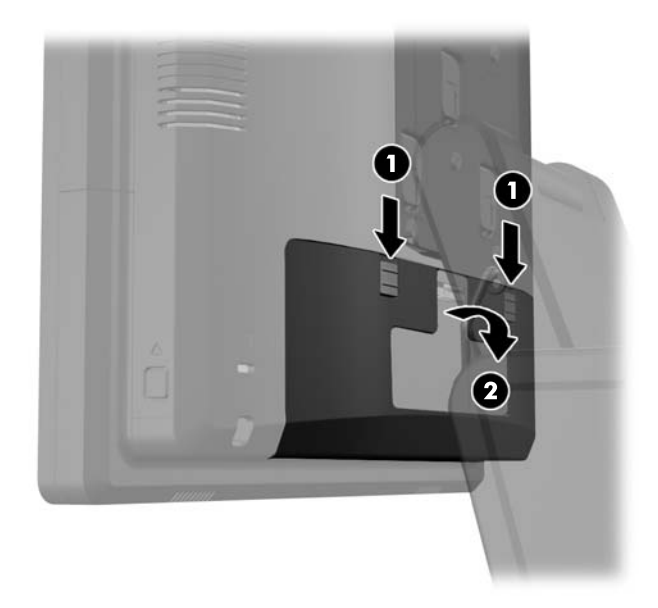

**4.** Apăsați în interior pe butoanele aflate lângă părțile laterale de jos ale panoului din spate a capului ecranului (1) apoi glisați panoul din spate înapoi și în afara capului ecranului (2).

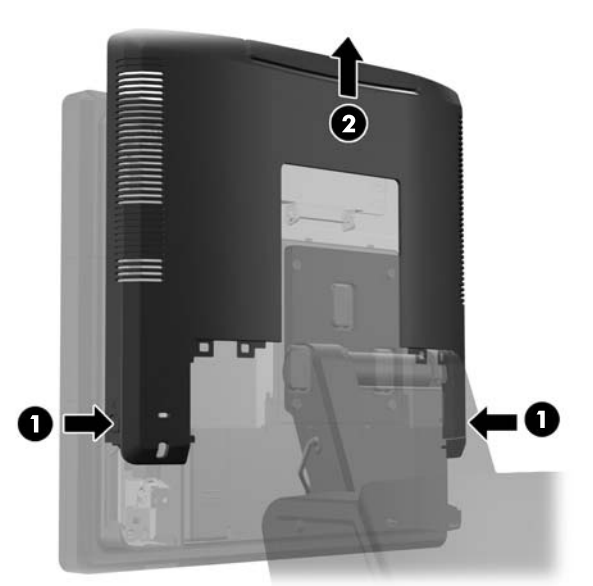

**5.** Apăsați mânerul ușa de acces la memorie (1) și rotiți ușa până se deschide (2).

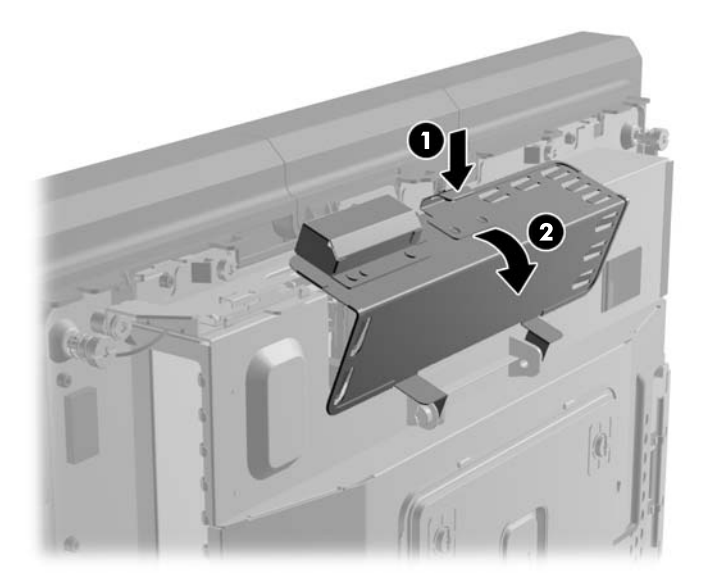

**6.** Pentru a îndepărta un modul SODIMM, apăsaţi în afară pe cele două siguranţe de pe fiecare parte a modulului (1), apoi trageţi-l afară din soclu (2).

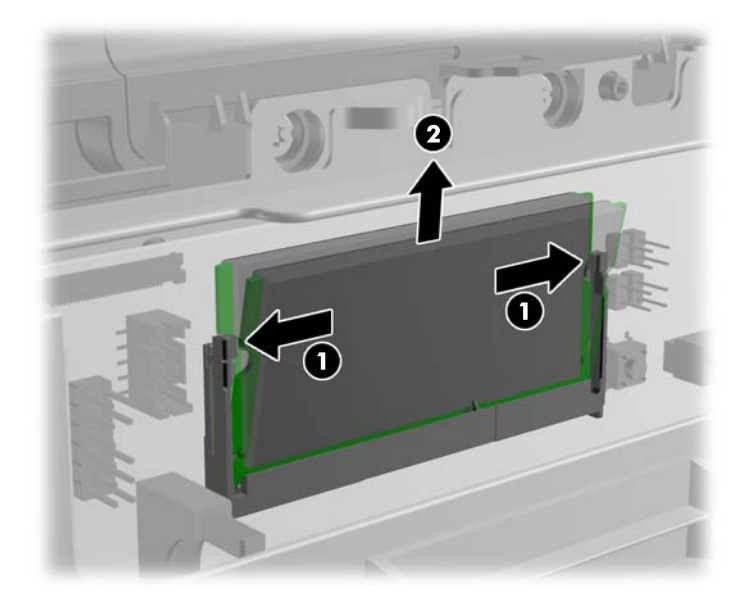

**7.** Pentru a instala un modul de SODIMM, glisaţi noul modul SODIMM în soclu la un unghi de aproximativ 30° (1), apoi apăsaţi SODIMM în jos în soclu (2), pentru ca siguranţele să se blocheze în poziție.

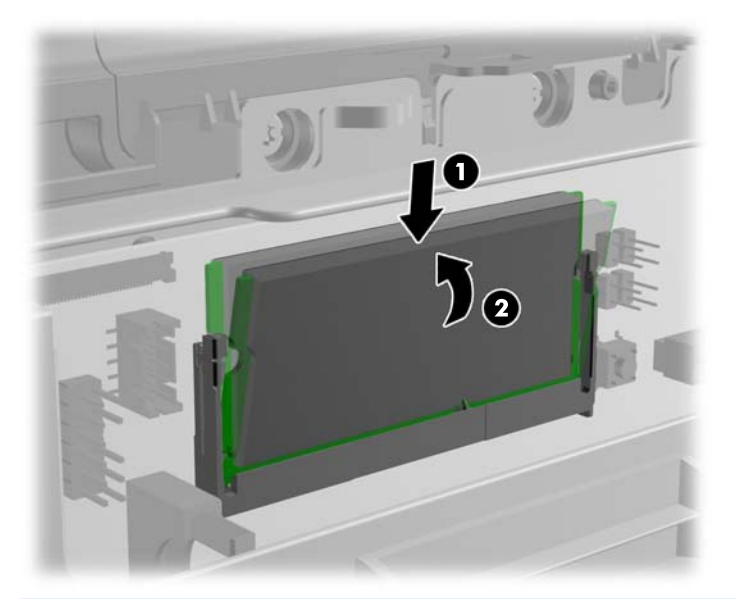

- **NOTĂ:** Un modul de memorie poate fi instalat într-un singur mod. Potriviți crestătura de la modul cu proeminenţa de pe soclul de memorie.
- **8.** Închideţi uşa de acces la memorie din faţă.

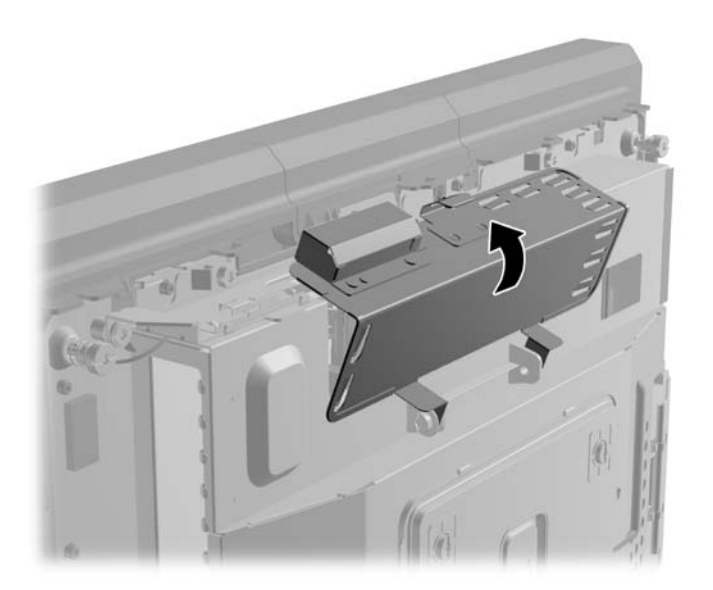

**9.** Glisați panoul din spate al capului ecranului în jos în partea din spate a capului ecranului.

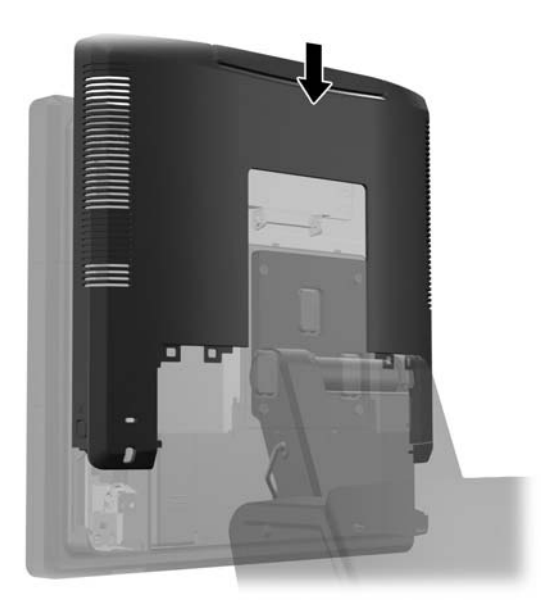

**10.** Scoateți capacul I/O din spate așezând cârligele din partea de jos a capacului în fantele din partea de jos a șasiului (1). Apoi rotiți partea superioară a capacului I/O până când se fixează bine pe șasiu (2).

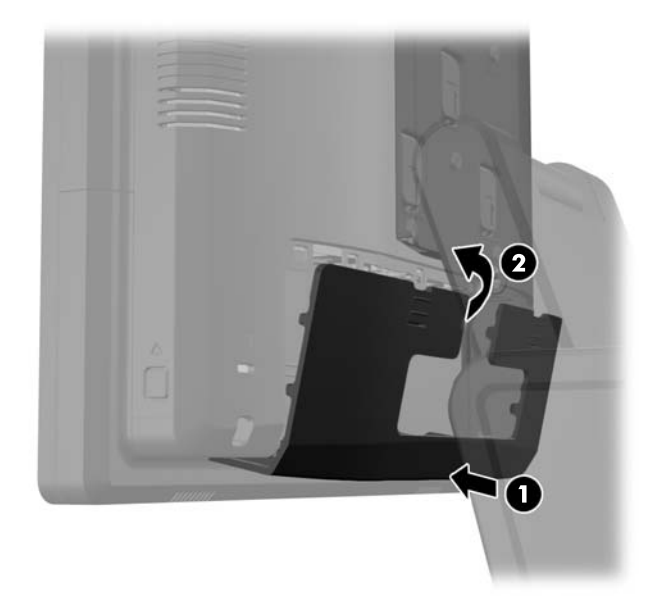

**11.** Reconectați cablul de alimentare și apăsați butonul de pornire.

Computerul recunoaşte automat memoria suplimentară la pornire.

## **Scoaterea şi înlocuirea unităţii de disc**

**ATENŢIE:** Înainte de a scoate vechea unitate de disc, aveţi grijă să faceţi o copie de rezervă a datelor din vechea unitate de disc, astfel încât să fie posibilă transferarea lor pe noua unitate de disc.

- **1.** Opriți corect computerul prin intermediul sistemului de operare, apoi închideți toate dispozitivele externe.
- **2.** Deconectaţi cablul de alimentare de la priză.

**ATENŢIE:** Indiferent de starea alimentării, tensiunea este întotdeauna prezentă la placa de sistem, atâta timp cât sistemul este conectat la o priză activă de c.a. Trebuie să deconectaţi cablul de alimentare pentru a evita deteriorarea componentelor interne ale computerului.

**3.** Glisați în jos cele două mânere din colțurile superioare ale panoului I/O din spate (1) și rotiți capacul în poziția maximă (2).

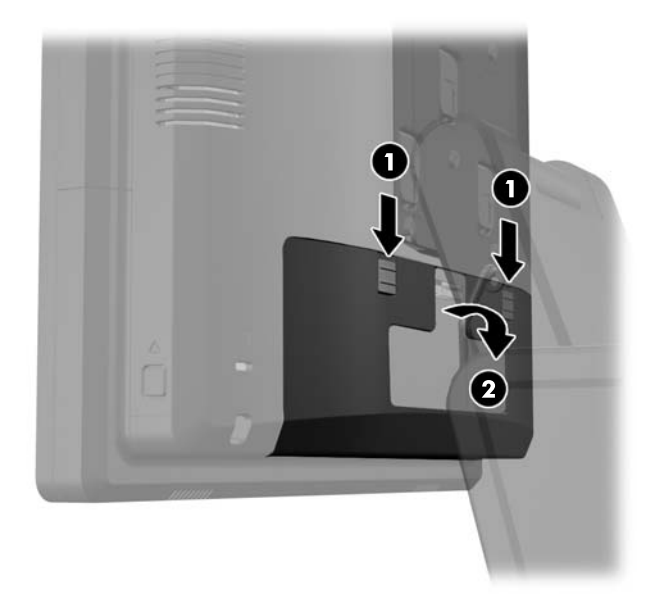

**4.** Apăsați în interior pe butoanele aflate lângă părțile laterale de jos ale panoului din spate a capului ecranului (1) apoi glisați panoul din spate înapoi și în afara capului ecranului (2).

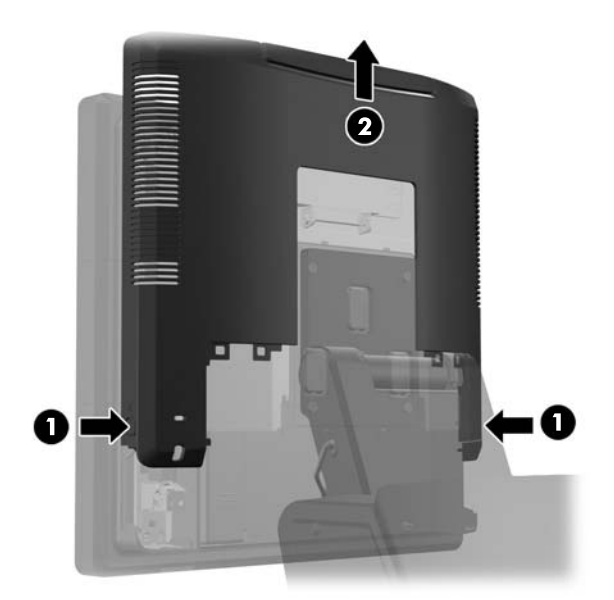

**5.** Deschideți ușa unității de disc (1), apoi apucați proeminențele de tragere de pe laterala unității de disc și trageți unitatea de disc afară din docul pentru unitate (2).

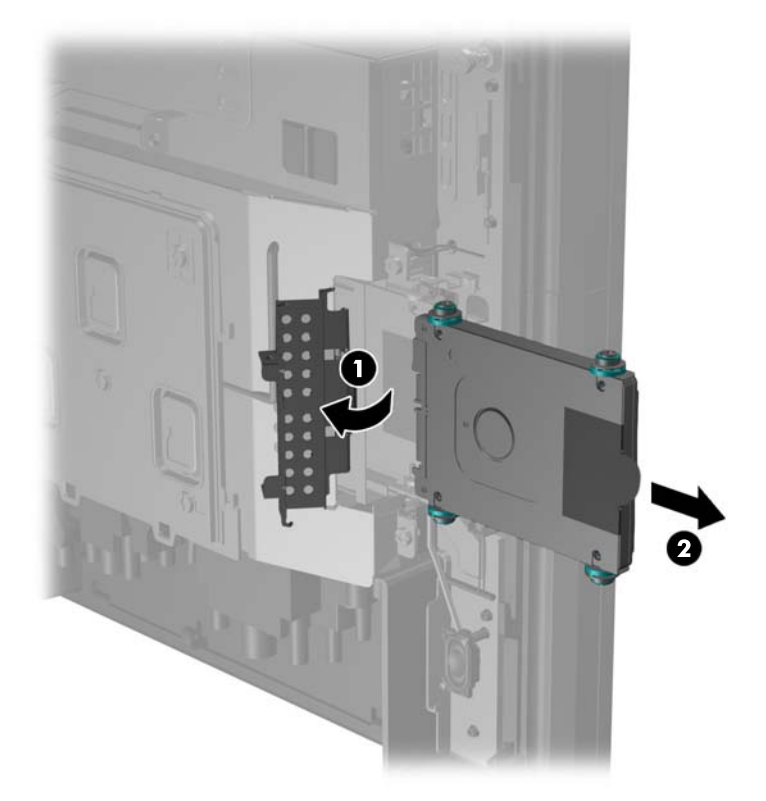

**6.** Scoateți cele patru șuruburi din lateralele suportului unității de disc (1) şi scoateți unitatea de disc afară din suport (2).

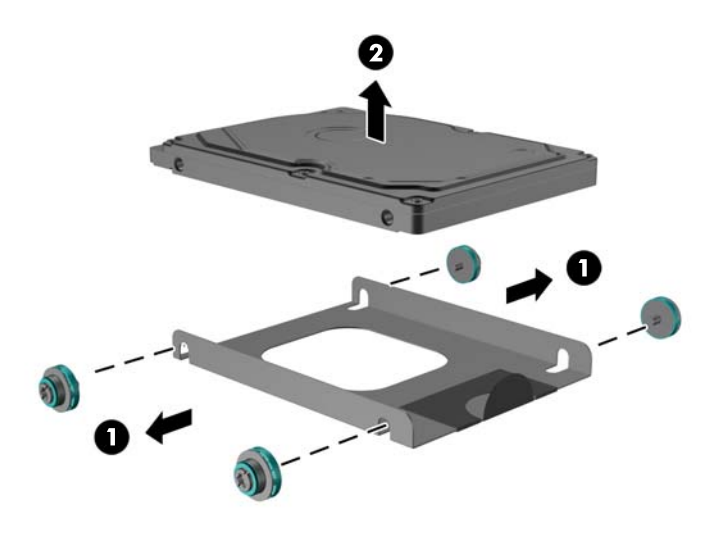

**7.** Așezați noua unitate de disc în suport (1) și montați cele patru șuruburi în lateralele suportului  $(2).$ 

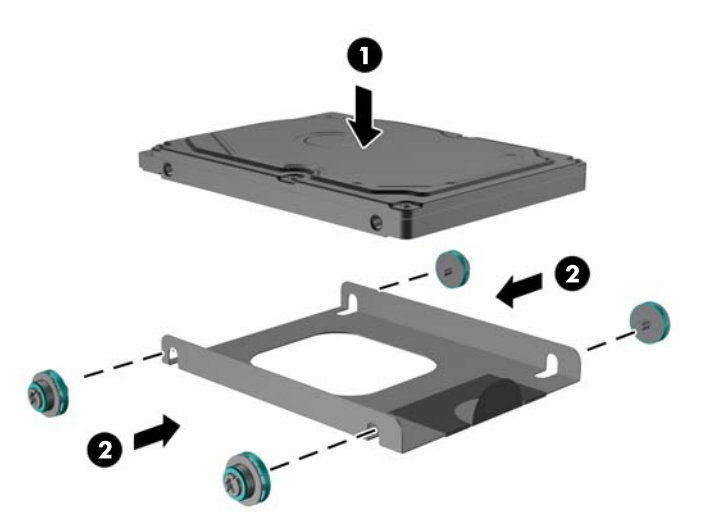

**8.** Glisați ansamblul unității de disc/suportului în docul pentru unitate (1) și închideți ușa unității de disc  $(2)$ .

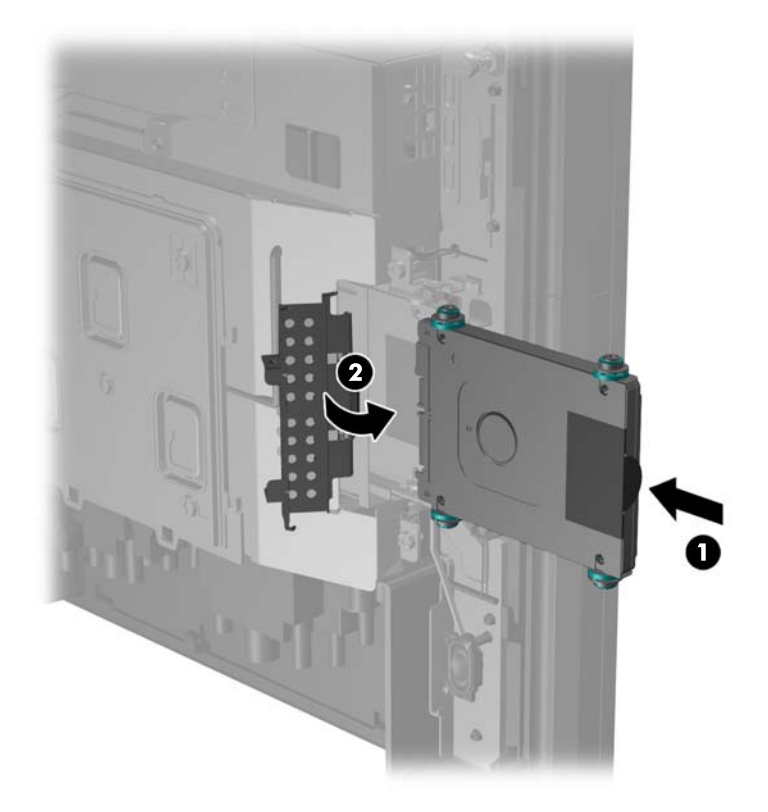

**9.** Glisați panoul din spate al capului ecranului în jos în partea din spate a capului ecranului.

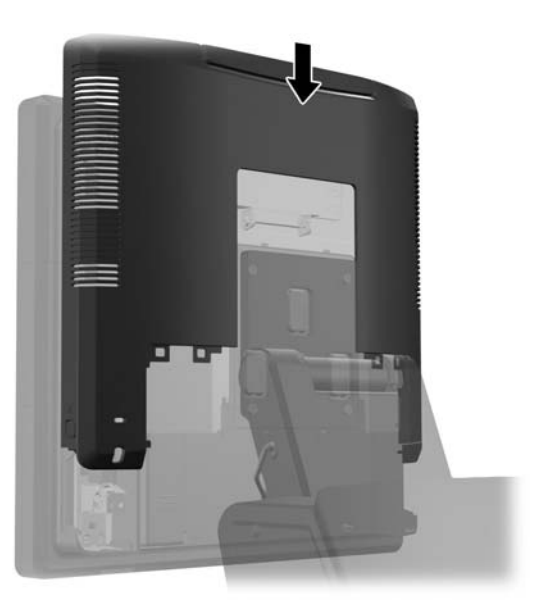

**10.** Scoateți capacul I/O din spate așezând cârligele din partea de jos a capacului în fantele din partea de jos a șasiului (1). Apoi rotiți partea superioară a capacului I/O până când se fixează bine pe sasiu (2).

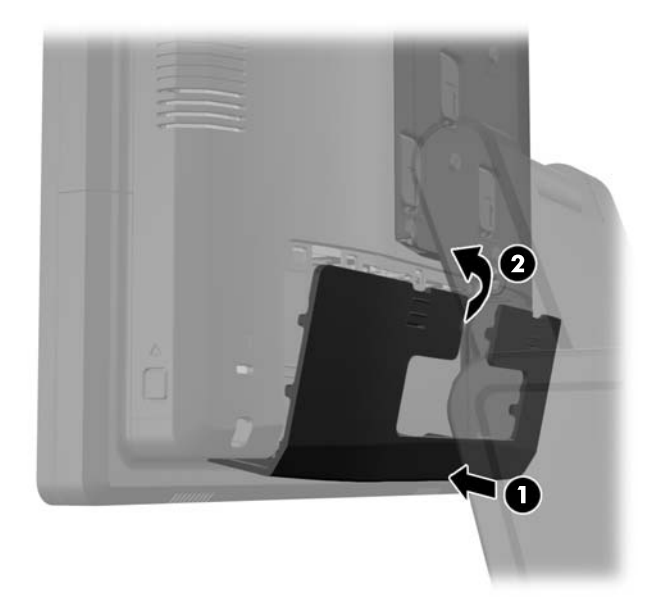

**11.** Reconectați cablul de alimentare și apăsați butonul de pornire.

## **Înlocuirea bateriei**

Bateria livrată împreună cu computerul furnizează energie pentru ceasul în timp real. Când înlocuiţi bateria, utilizaţi o baterie echivalentă cu cea instalată iniţial pe computer. Computerul se livrează cu o baterie celulară rotundă, cu litiu, cu tensiune de 3 V.

**AVERTISMENT!** Computerul are o baterie internă cu dioxid de litiu-mangan. Dacă manevrarea bateriei nu se face în mod corect, există pericolul de incendiu şi de a se produce arsuri. Pentru a reduce pericolul de vătămare corporală:

Nu încercaţi să reîncărcaţi bateria.

Nu o expuneţi la temperaturi mai mari de 60°C (140°F).

Nu dezasamblaţi, nu striviţi, nu găuriţi, nu scurtcircuitaţi contactele externe şi nici nu le aruncaţi în foc sau în apă.

Înlocuiţi bateria numai cu piese de schimb HP proiectate pentru acest produs.

**ATENŢIE:** Înainte de a înlocui bateria, este important să faceţi o copie de rezervă a setărilor CMOS ale computerului. Când bateria este scoasă sau înlocuită, setările CMOS se vor şterge.

Electricitatea statică poate să deterioreze componentele electronice ale computerului sau echipamentele opţionale. Înainte de a începe aceste proceduri, aveţi grijă să vă descărcaţi de electricitatea statică atingând un obiect metalic legat la pământ.

**NOTĂ:** Durata de viață a bateriei cu litiu se poate mări prin conectarea computerului la o priză activă de c.a. Bateria cu litiu este utilizată numai atunci când computerul NU este conectat la sursa de c.a.

HP încurajează clienţii să recicleze componentele hardware electronice uzate, cartuşele de imprimare HP originale şi bateriile reîncărcabile. Pentru informaţii suplimentare despre programele de reciclare, accesați [http://www.hp.com/recycle.](http://www.hp.com/recycle)

- **1.** Opriţi corect computerul prin intermediul sistemului de operare, apoi închideţi toate dispozitivele externe.
- **2.** Deconectaţi cablul de alimentare de la priză.

**ATENŢIE:** Indiferent de starea alimentării, tensiunea este întotdeauna prezentă la placa de sistem, atâta timp cât sistemul este conectat la o priză activă de c.a. Trebuie să deconectaţi cablul de alimentare pentru a evita deteriorarea componentelor interne ale computerului.

**3.** Glisați capacul consolei de montare a standului în sus și scoateți-l din consola de montare.

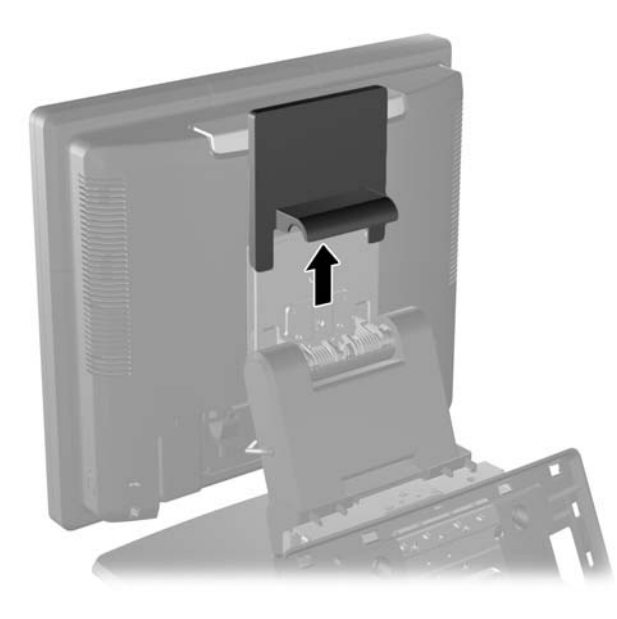

**4.** Glisați în jos cele două mânere din colțurile superioare ale panoului I/O din spate (1) și rotiți capacul în poziția maximă (2).

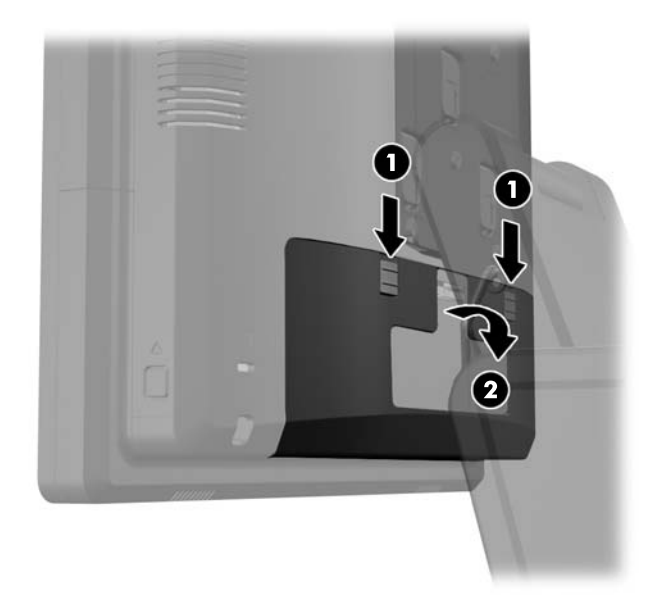

- **5.** Deconectați toate cablurile de la conectorii I/O din spate.
- **6.** Apăsați în interior pe butoanele aflate lângă părțile laterale de jos ale panoului din spate a capului ecranului (1) apoi glisați panoul din spate înapoi și în afara capului ecranului (2).

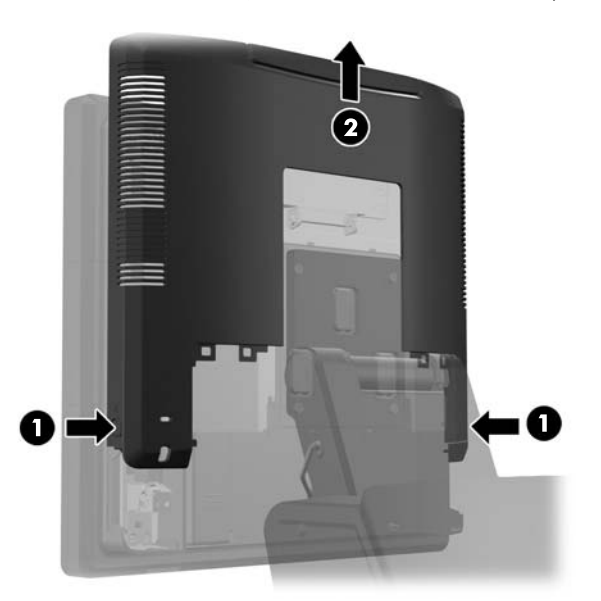

**7.** Scoateți capul ecranului RP7 din suport scoțând cele trei șuruburi care fixează consola de montare a standului de capul ecranului (1) apoi glisați ecranul în sus și scoateți-l din sconolare de montare (2).

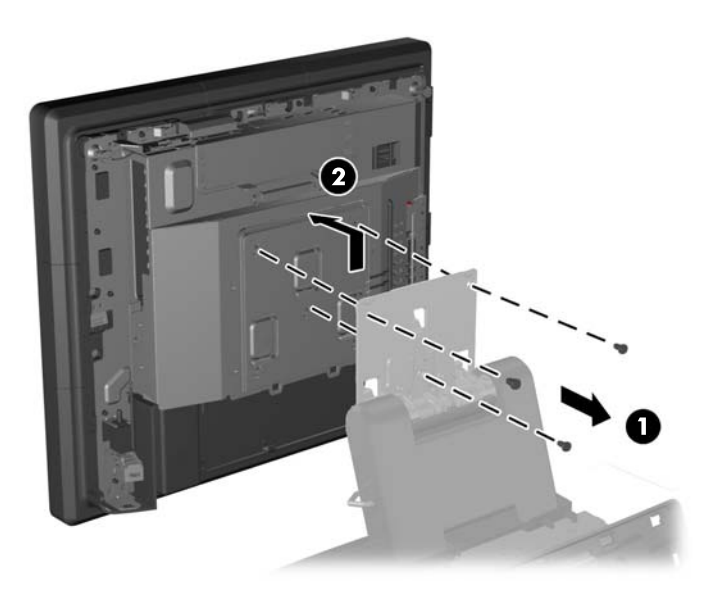

- **8.** Așezați capul ecranului cu fața în jos pe o suprafață acoperită cu o bucată de material textil curată și uscată.
- 9. Deschideți ușa de acces la memorie (1), deconectați cablul de alimentare al DisplayPort (2) și cablul de semnal (3), apoi scoateți consola antenei din șasiu (4).

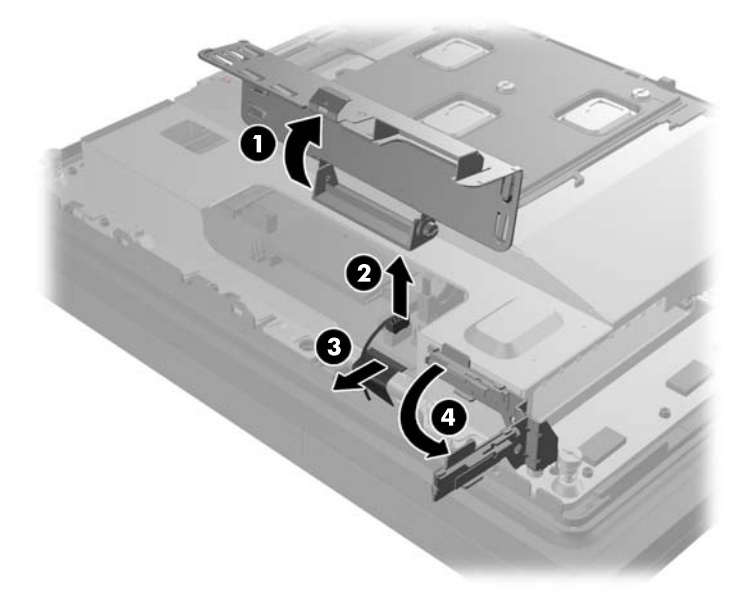

**10.** Scoateți cele cinci șuruburi care fixează plăcuța metalică pe spatele capului ecranului (1) și ridicați plăcuța metalică în afara capului ecranului (2).

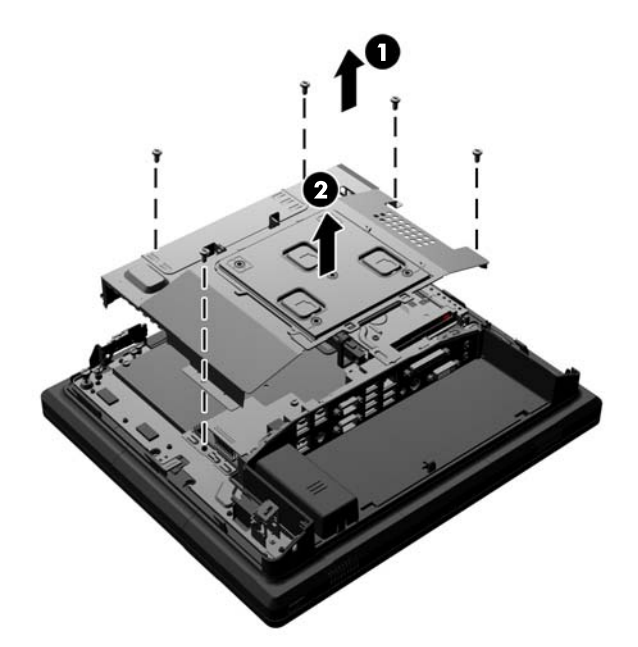

**11.** Observați ce parte a bateriei este cea pozitivă astfel încât noua baterie să aibă aceeași orientare și scoateți bateria din carcasa ei.

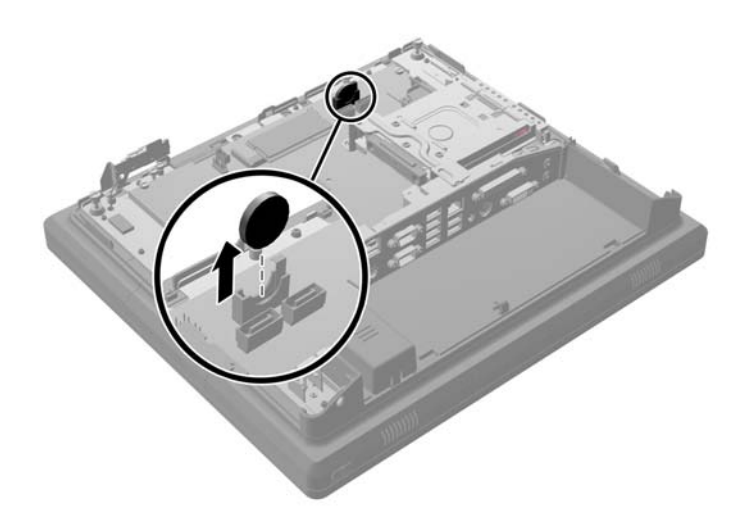

**12.** Introduceți bateria nouă. Asigurați-vă că partea pozitivă a noii baterii este orientată în aceeași direcție cu bateria care a fost înlocuită.

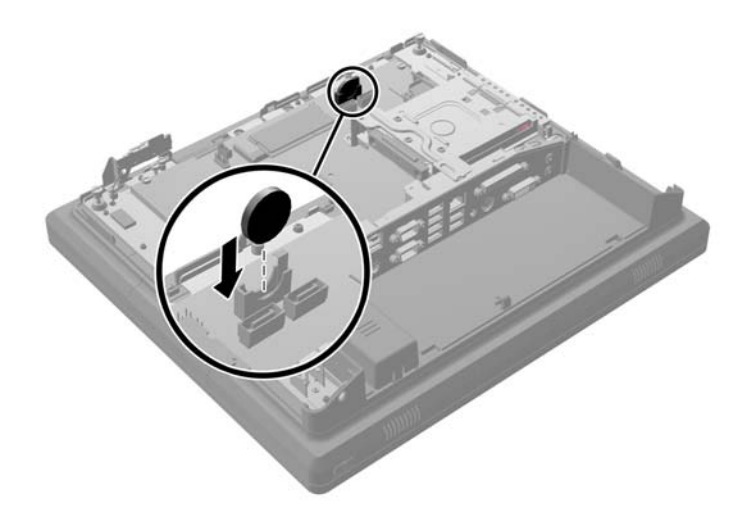

**13.** Așezați plăcuța metalică în partea din spate a capului ecranului (1) și fixați-o pe capul ecranului cu cele cinci șuruburi care au fost scoase anterior (2).

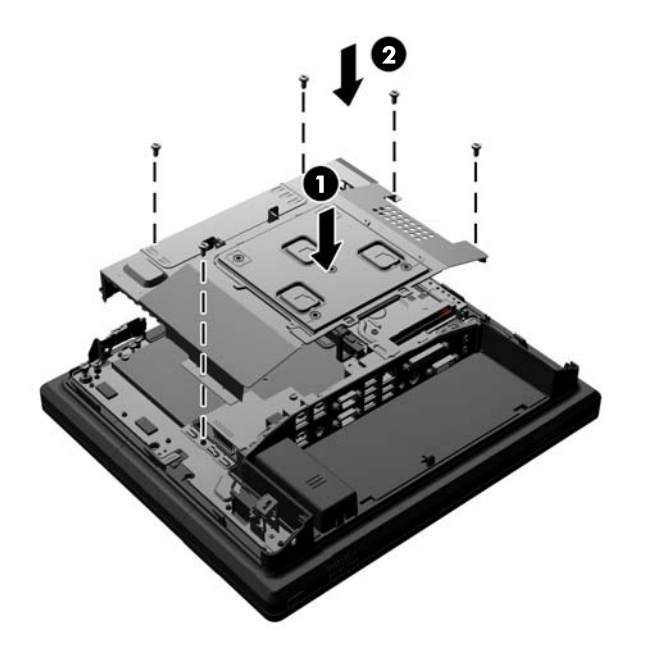

**14.** Balansați consola antenei către șasiu (1), conectați cablul de semnal DisplayPort (2) și cablul de alimentare (3), și închideți ușa de acces la memorie (4).

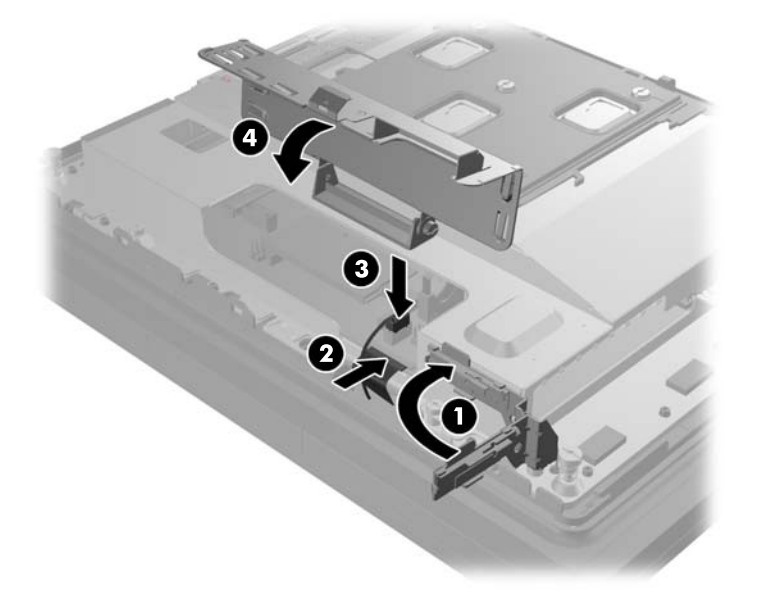

**15.** Atașați capul ecranului RP7 la consola de montare a suportului aliniind sloturile pe capul ecranului cu cârlige pe consola de montare și glisând ecranul în jos (1). Asamblați cele trei șuruburi incluse cu suportul prin consola de montare și în capul ecranului pentru a-l fixa (2).

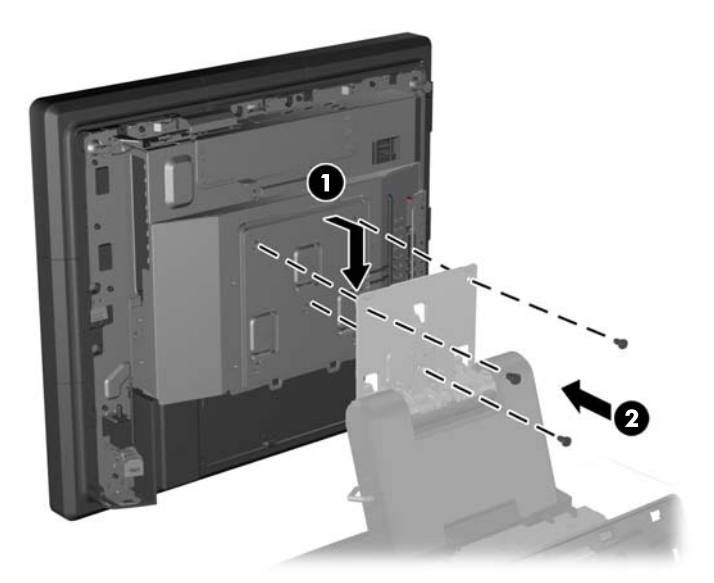

**16.** Glisați panoul din spate al capului ecranului în jos în partea din spate a capului ecranului.

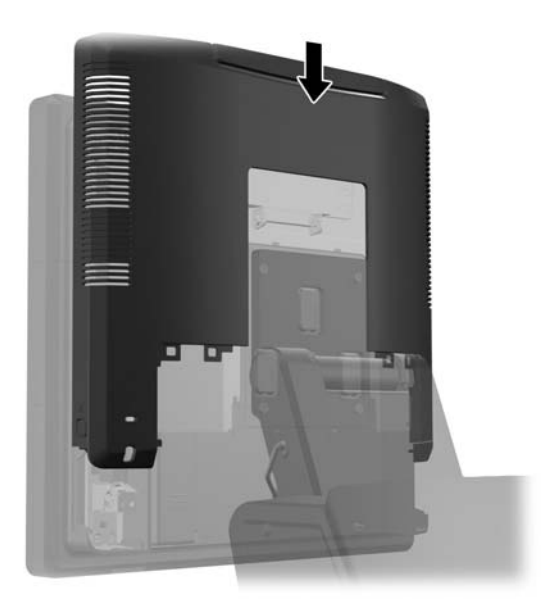

- **17.** Reconectați toate cablurile de la conectorii I/O din spate.
- **18.** Scoateți capacul I/O din spate așezând cârligele din partea de jos a capacului în fantele din partea de jos a șasiului (1). Apoi rotiți partea superioară a capacului I/O până când se fixează bine pe șasiu (2).

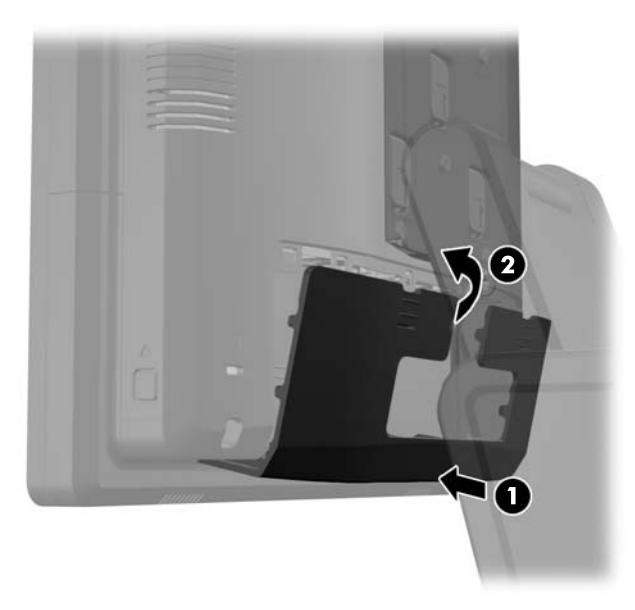

**19.** Glisați capacul consolei de montare în jos deasupra consolei de montare a suportului.

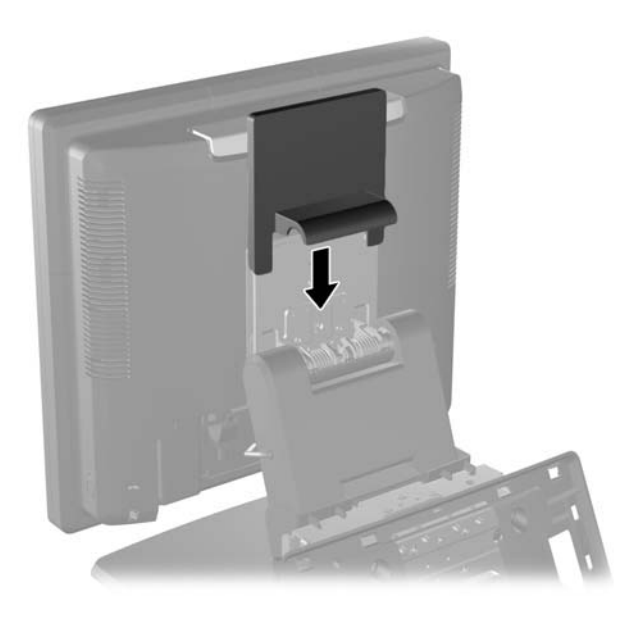

**20.** Conectaţi cablul de alimentare şi apăsați butonul de pornire.

## **Utilizarea capacului de securitate USB**

- **1.** Opriţi corect computerul prin intermediul sistemului de operare, apoi închideţi toate dispozitivele externe.
- **2.** Deconectaţi cablul de alimentare de la priză.
	- **ATENŢIE:** Indiferent de starea alimentării, tensiunea este întotdeauna prezentă la placa de sistem, atâta timp cât sistemul este conectat la o priză activă de c.a. Trebuie să deconectaţi cablul de alimentare pentru a evita deteriorarea componentelor interne ale computerului.
- **3.** Glisați în jos cele două mânere din colțurile superioare ale panoului I/O din spate (1) și rotiți capacul în poziția maximă (2).

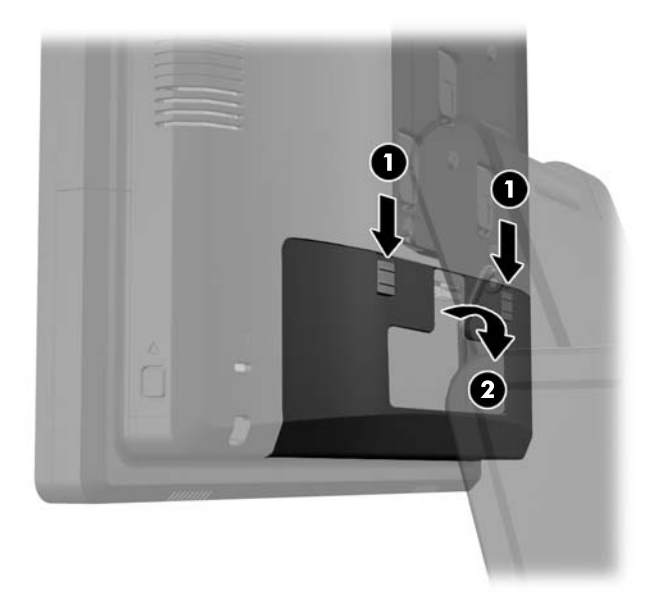

**4.** Apăsați înăuntru proeminența de la baza capacului de securitate USB (1) și rotiți partea de jos a capacului în sus pentru a-l scoate (2).

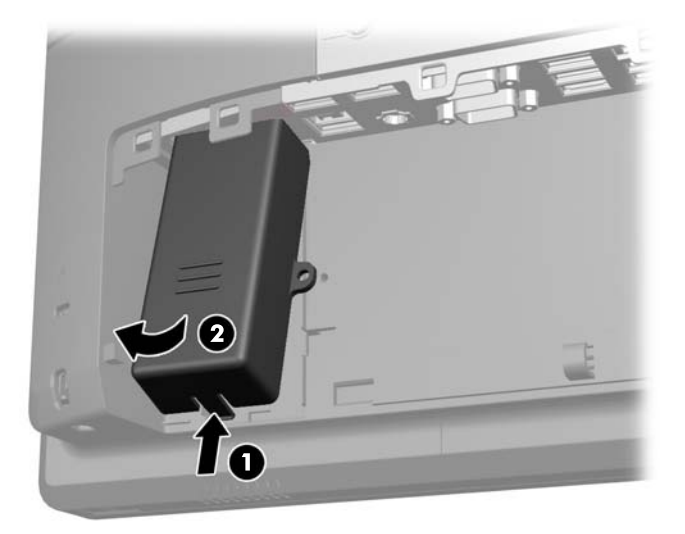

**5.** Introduceți un dispozitiv USB la portul USB.

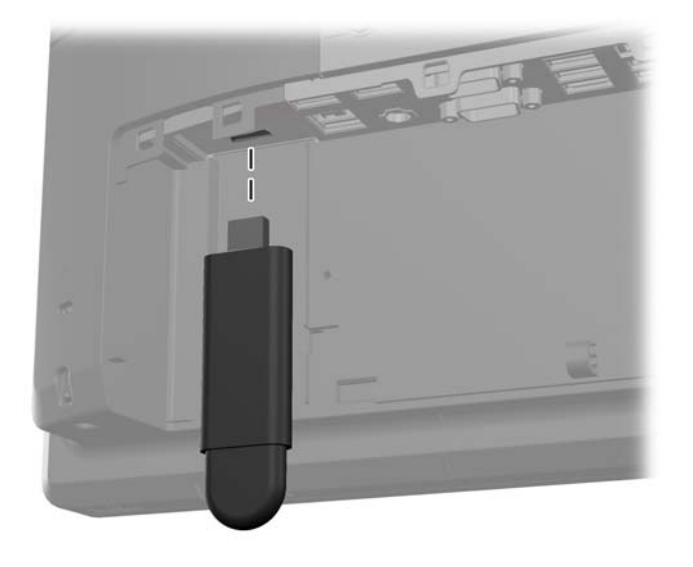

- **6.** Introduceți partea superioară a capacului de securitate USB în panoul I/O la un unghi cu partea de jos a capacului ridicat ușor (1), apoi rotiți partea inferioară în jos până când capacul se fixează pe poziție (2).
	- **NOTĂ:** Dacă dispozitivul USB are un cablu, amplasați-l în canalul de pe laterala capacului de securitate.

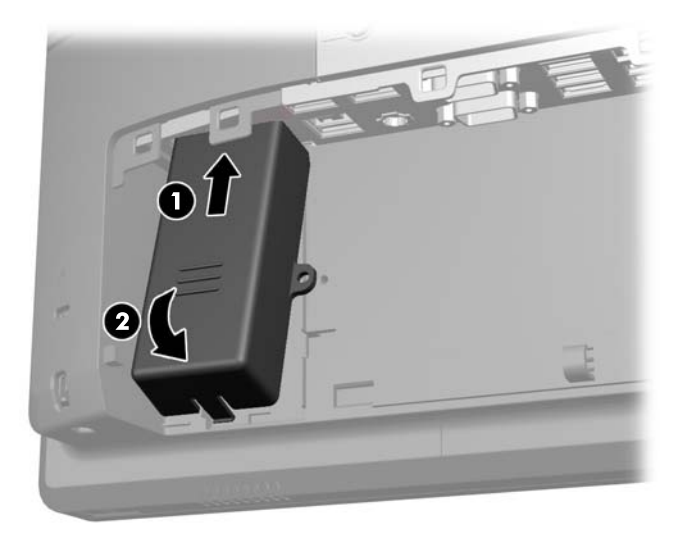

**7.** Dacă doriți să fixați portul USB, scoateți șurubul de securitate din interiorul panoului I/O din spate în gaura șurubului pe laterala capacului de securitate al USB-ului.

**NOTĂ:** Trebuie să utilizați o șurubelniță T-10 Torx rezistentă disponibilă de la HP pentru a instala șurubul de securitate.

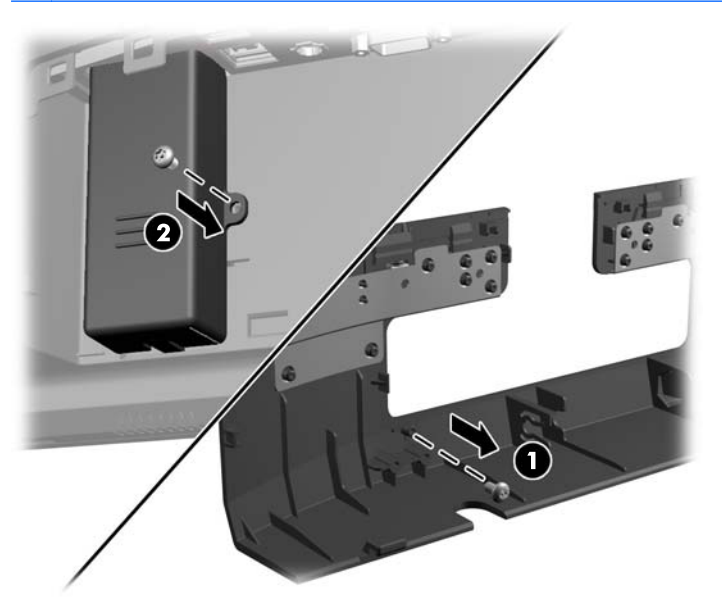

**8.** Scoateți capacul I/O din spate așezând cârligele din partea de jos a capacului în fantele din partea de jos a șasiului (1). Apoi rotiți partea superioară a capacului I/O până când se fixează bine pe sasiu (2).

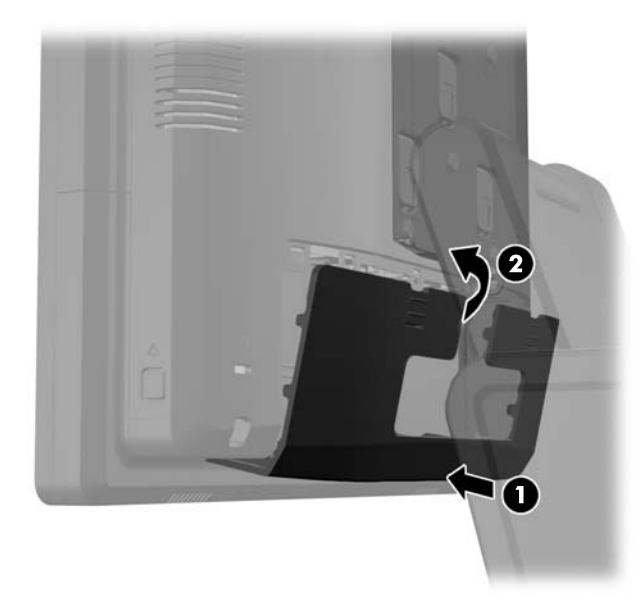

**9.** Reconectați cablul de alimentare și apăsați butonul de pornire.

## **Securizarea RP7 la un Counter Top**

- **1.** Opriţi corect computerul prin intermediul sistemului de operare, apoi închideţi toate dispozitivele externe.
- **2.** Deconectaţi cablul de alimentare de la priză.
	- **ATENŢIE:** Indiferent de starea alimentării, tensiunea este întotdeauna prezentă la placa de sistem, atâta timp cât sistemul este conectat la o priză activă de c.a. Trebuie să deconectaţi cablul de alimentare pentru a evita deteriorarea componentelor interne ale computerului.
- **3.** Trageți capacul sursei de alimentare înapoi și apoi ridicați-l și scoateți-l din unitate.

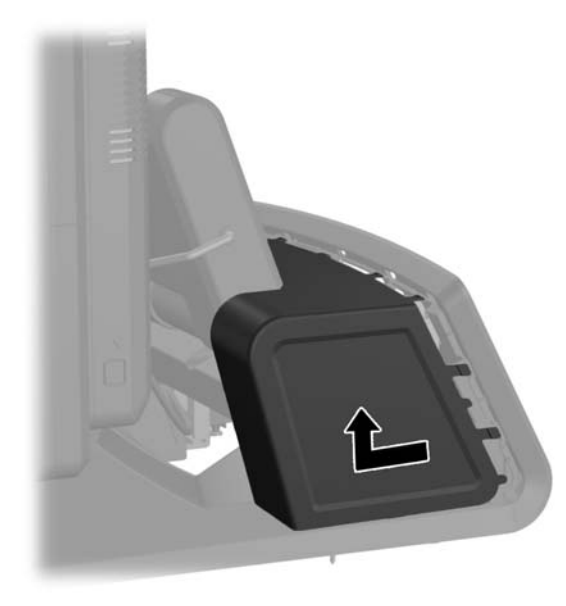

- **4.** Sunt două găuri pentru șuruburi la baza standului. Fixați standul pe counter top utilizând instrumentele de fixare adecvate pentru suprafața dvs.
- **NOTĂ:** HP pune la dispoziție șuruburi pentru fixarea suportului de bază pe o suprafață din lemn.

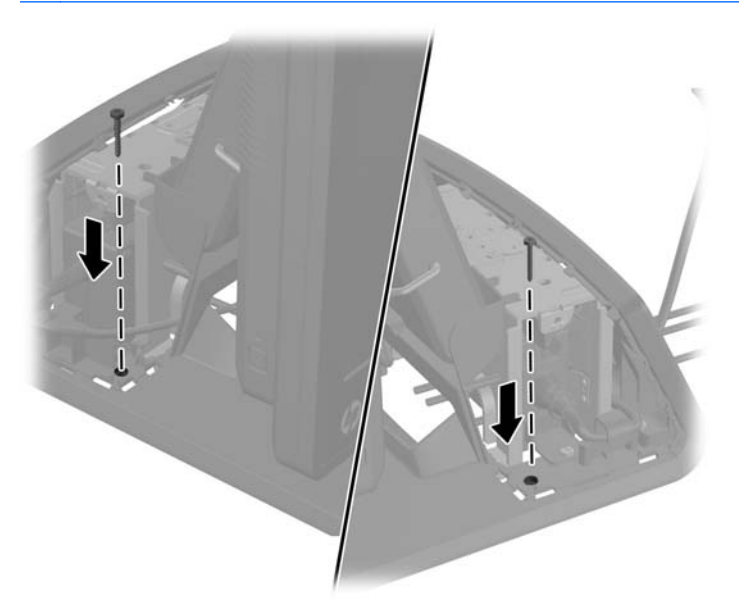

**5.** Înlocuiți capacul sursei de alimentare coborându-l peste partea îngustă a suportului apoi glisându-l până când se fixează în poziție.

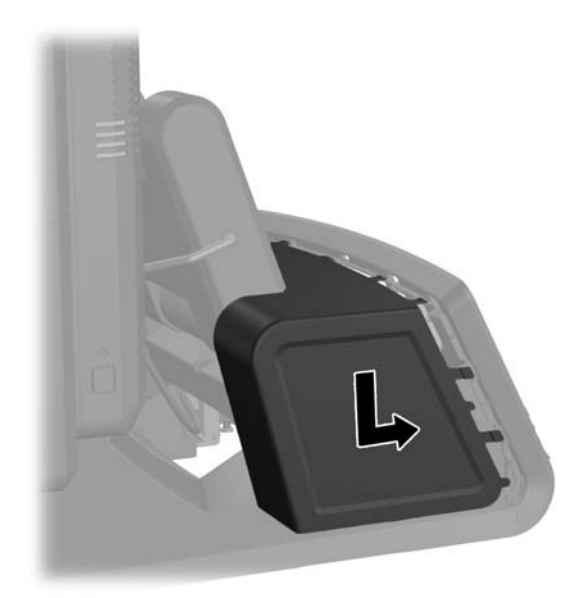

**6.** Reconectați cablul de alimentare și apăsați butonul de pornire.

## **Instalarea unui dispozitiv de blocare extern pentru siguranţă**

#### **Dispozitiv de blocare cu cablu**

Un dispozitiv de blocare cu cablu poate fi utilizat pentru a securiza panoul din spate RP7 și pentru a-l fixa pe un obiect extern.

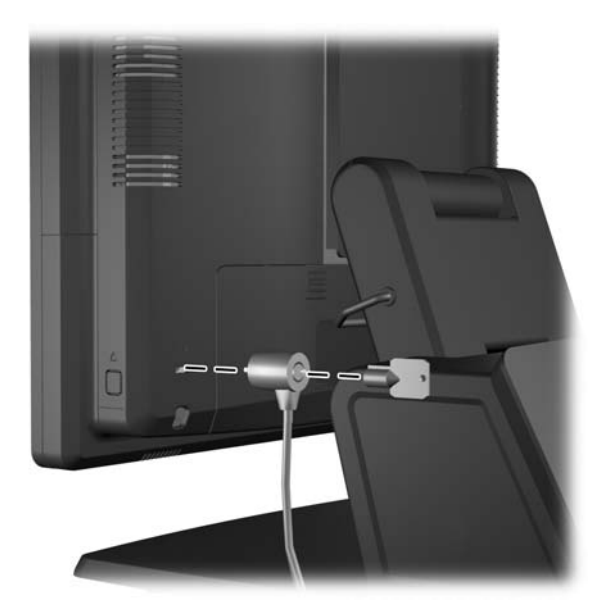

#### **Lacăt**

Poate fi utilizat un lacăt pentru a fixa panoul din spate RP7.

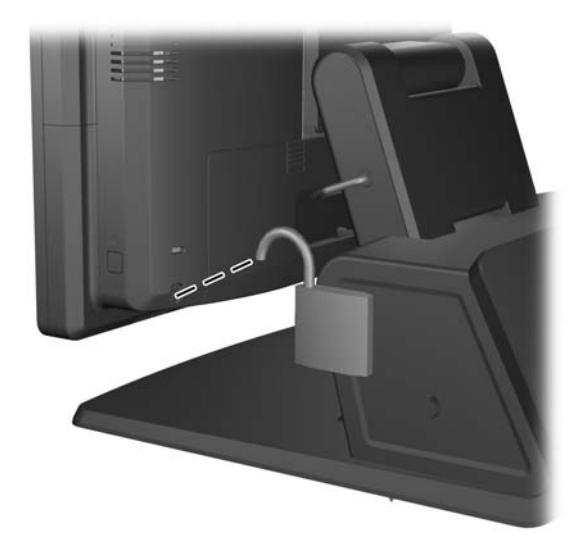

## **3 Configurarea software-ului**

## **Calibrarea ecranului tactil**

Nu trebuie să instalați software-ul unității tactile pentru Microsoft Windows 7 sau POSReady 7. Unitățile tactile sunt incluse în acele sisteme de operare pentru acest monitor.

HP vă recomandă să calibrați ecranul tactil înainte a utiliza sistemul pentru a vă asigura că punctul tactil se înregistrează pe ecran atunci când stiloul sau degetul atinge ecranul. Dacă vreodată vi se pare că punctul tactil nu funcționează corect, s-ar putea să trebuiască să repetați procesul de calibrare.

#### **Calibrare pentru Windows 7 și POSReady 7**

Pentru a calibra modulul tactil în Windows 7 și POSReady 7:

**1.** În imaginea HP din fabrică, selectați **Start** > **All Programs** (Toate programele) > **Încărcare Instrument de calibrare Windows** (Calibration Tool), apoi treceți la pasul 2.

SAU

Deschideți meniul **Start**, apăsați linkul **Control Panel** și tastați "calibrare" în caseta Căutare. În meniul **Setări Tablet PC**, apăsați linkul **Calibrare ecran pentru intrare cu stilou sau prin atingere**. În caseta de dialog **Setări Tablet PC**, apăsați butonul **Calibrare**, apoi treceți la pasul 2.

**2.** Urmați instrucțiunile de pe ecran pentru a apăsa semnele vizate de pe ecranul tactil. La finalul procesului de calibrare, modulul tactil ar trebui să fie aliniat cu punctele video și punctele tactile vor fi corecte.

#### **Calibrare pentru Windows XP**

Trebuie să încărcați unitatea pentru ecranul tactil inclusă în software și CD-ul cu documentația care sunt livrate împreună cu monitorul dacă utilizați Windows XP sau un sistem de operare bazat pe Windows XP. Un instrument de calibrare pentru Windows XP este de asemenea inclus în CD-ul livrat împreună cu monitorul.

Pentru a calibra modulul tactil în Windows XP:

- **1.** Instalați software-ul și CD-ul cu documentația și consultați fișierul Readme pentru instrucțiuni de calibrare.
- **2.** După instalare, lansați software-ul și urmați instrucțiunile de pe ecran. La finalul procesului de calibrare, modulul tactil ar trebui să fie aliniat cu punctele video și punctele tactile vor fi corecte.

## **Configurarea MSR și VFD Customer Display (afișaj client)**

Pentru a configura MSR și VFD, consultați *HP Point of Sale Configuration Guide (ghid de configurare HP Point of Sale)* (disponibil numai în limba engleză). Ghidul este disponibil pe unitatea de disc a sistemului. În Windows XP sau Windows Embedded POSReady 2009, selectați **Start** > **All Programs** (Toate programele) > **HP Point of Sale Information** pentru a accesa acest ghid. În Windows 7 sau Windows Embedded POSReady 7, selectați **Start** > **HP Point of Sale Information** pentru a accesa acest ghid.

## **Configurarea porturilor seriale alimentate**

Porturile seriale pot fi configurate ca porturi seriale (nealimentate) standard sau cu alimentare. Unelte dispozitive utilizează un port serial cu alimentare. Dacă portul serial este configurat ca un port cu alimentare, dispozitivele care acceptă o interfaţă serială cu alimentare nu necesită o sursă de alimentare externă.

**NOTĂ:** Computerul se livrează cu toate porturile seriale configurate în mod implicit în mod serial standard, exceptând cazul în care se comandă numerele AV de porturi seriale alimentate.

Porturile seriale pot fi configurate utilizând utilitarul Computer F10 Setup. În meniul **Onboard devices**, aveți opțiunea de a selecta următoarele trei setări pentru fiecare port serial în parte:

- **Standard**
- 5v pe pinii 1şi 9
- 12v pe pinii 1şi 9

**NOTĂ:** Pentru a accesa utilitarul de configurare Computer F10 Setup, restartați computerul și apăsați tasta F10 de îndată ce este afișat ecranul de pornire cu sigla HP (înainte să se încarce sistemul de operare).

## **A Depanare**

### **Interpretarea codurilor de diagnosticare de LED-uri şi a codurilor de diagnosticare sonore de la panoul frontal POST**

Această secţiune tratează codurile LED-urilor de pe panoul frontal şi codurile sonore care pot surveni înaintea sau în timpul testelor POST cărora nu le este asociat neapărat un cod de eroare sau un mesaj text.

**AVERTISMENT!** Tensiunea este întotdeauna aplicată la placa de sistem, atâta timp cât computerul este conectat la o sursă de alimentare de c.a. Pentru a reduce riscul de rănire din cauza şocurilor electrice şi/sau a suprafețelor fierbinți, decuplați cablul de alimentare de la priză și așteptați până când componentele interne ale sistemului se răcesc, înainte de a le atinge.

**NOTĂ:** Dacă pe o tastatură PS/2 observați LED-uri care clipesc, căutați LED-urile care clipesc pe panoul frontal al computerului şi consultaţi tabelul de mai jos pentru a determina codul asociat acestora.

Acţiunile recomandate din tabelul de mai jos sunt listate în ordinea în care trebuie efectuate.

Pe unele modele nu sunt disponibile toate codurile luminoase de diagnosticare şi toate codurile sonore de diagnosticare.

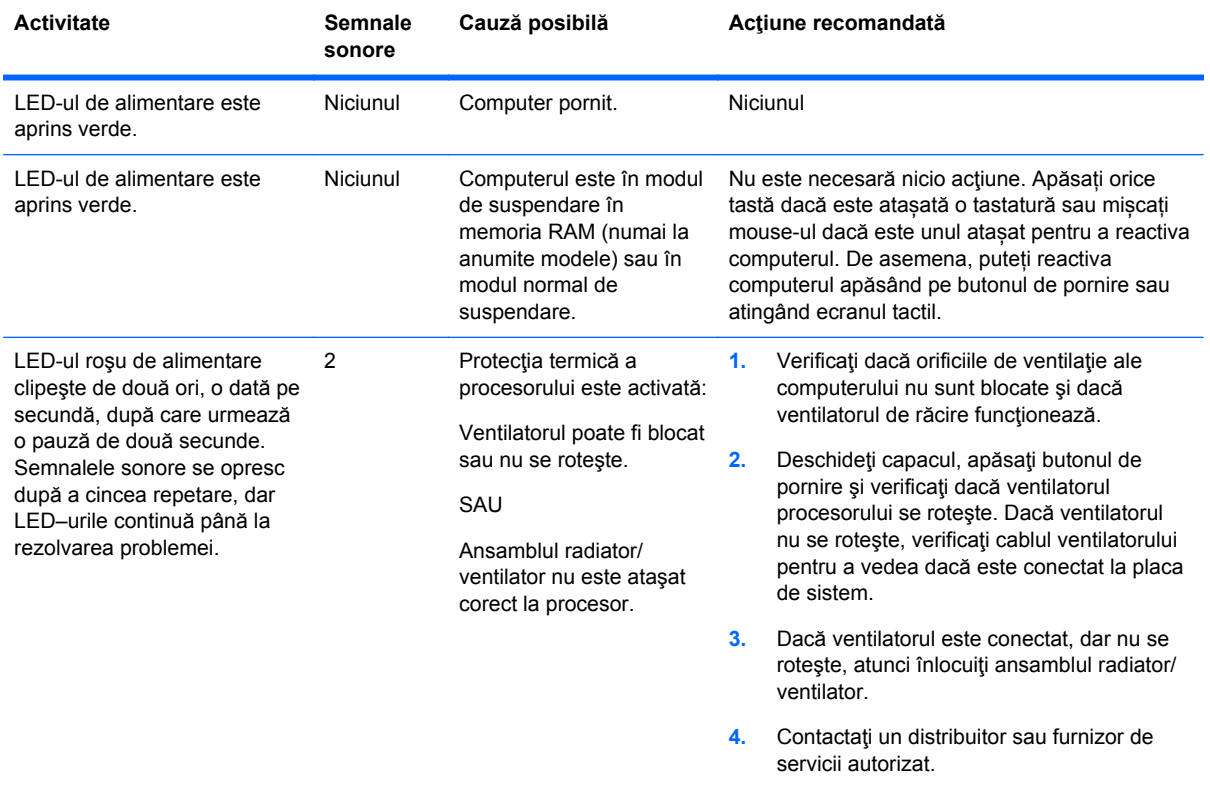

**Tabelul A-1 Codurile de diagnosticare semnalizate de LED-uri şi codurile de diagnosticare sonore de la panoul frontal**

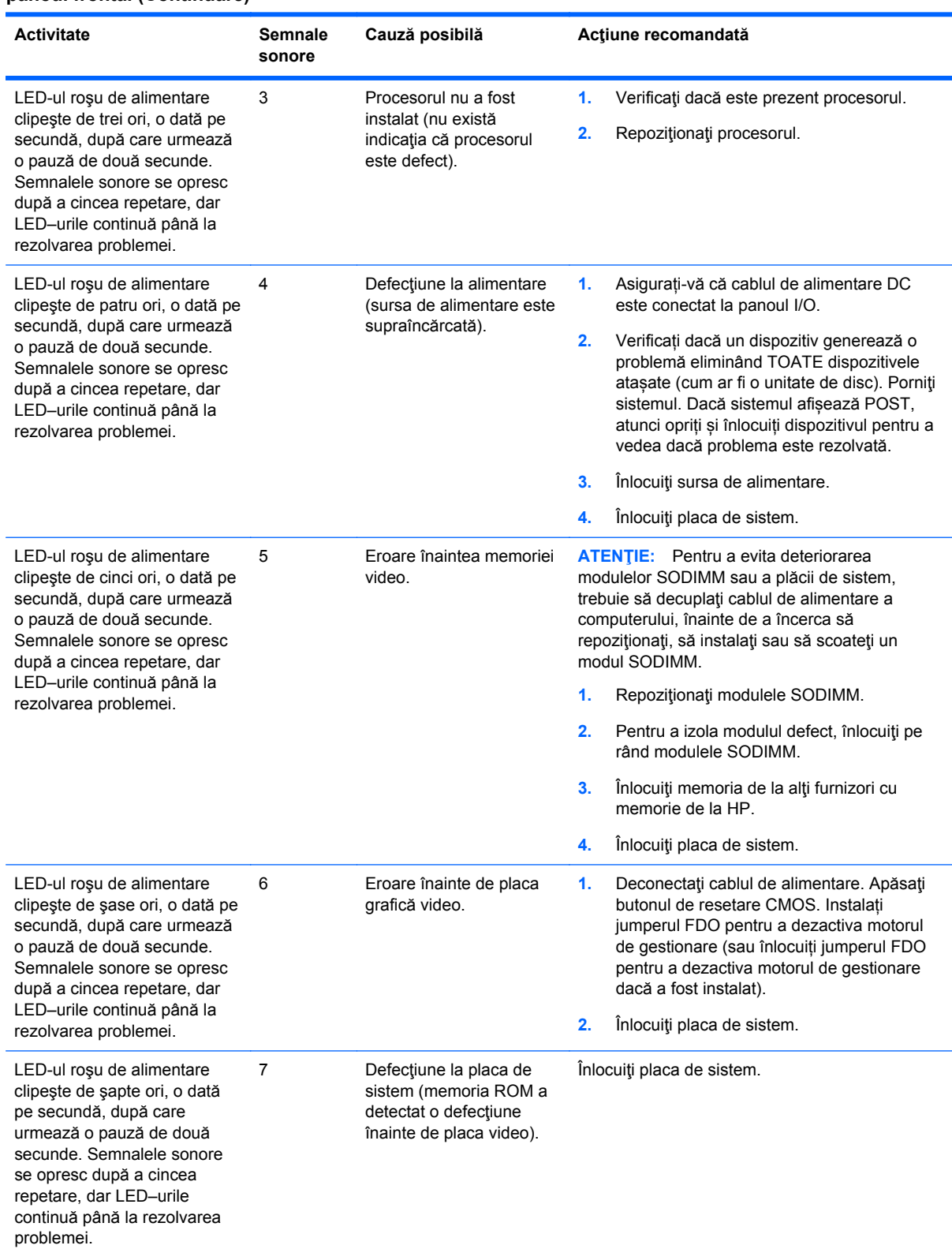

#### **Tabelul A-1 Codurile de diagnosticare semnalizate de LED-uri şi codurile de diagnosticare sonore de la panoul frontal (Continuare)**

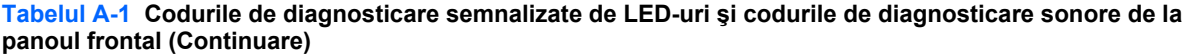

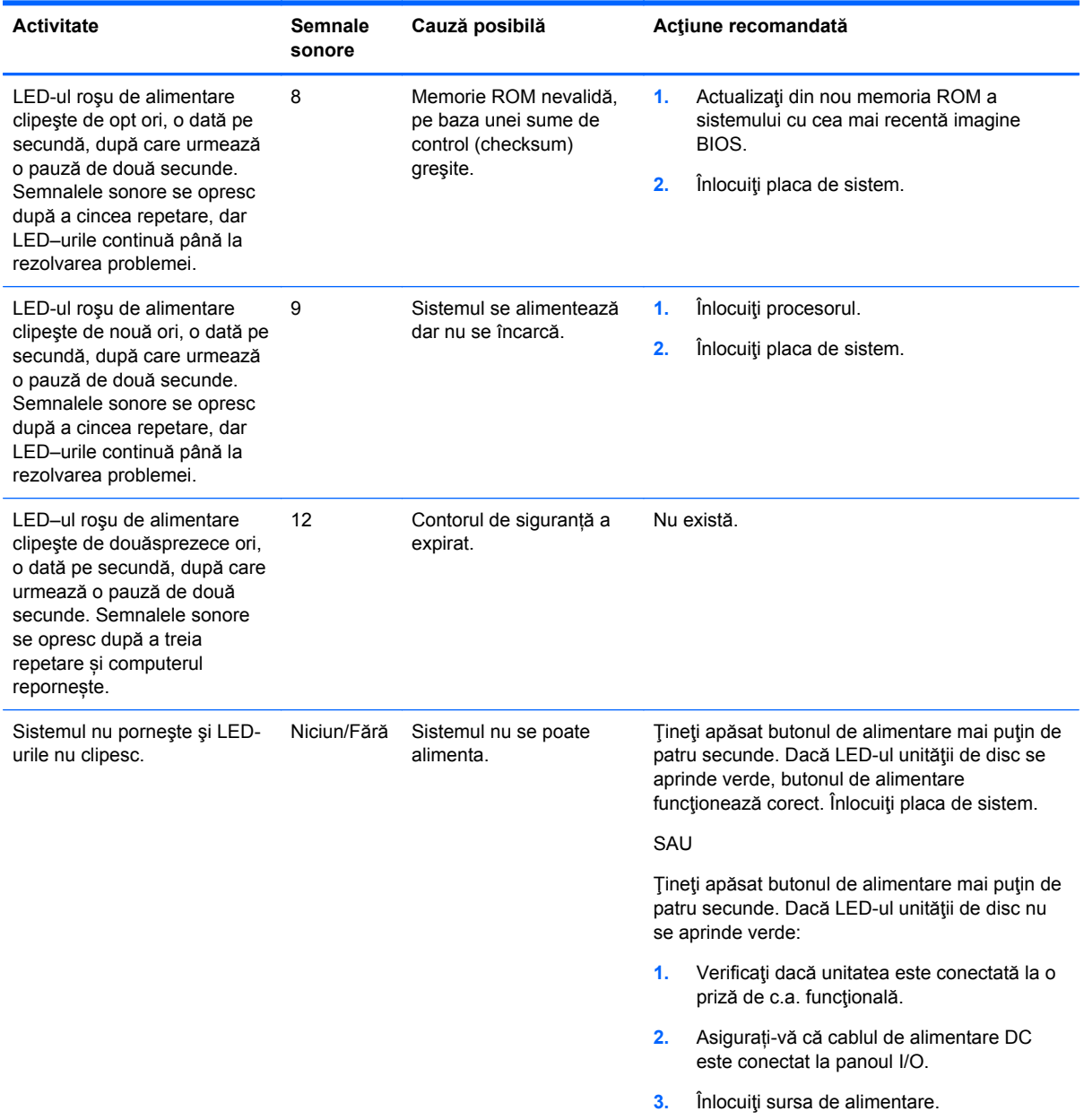

## <span id="page-70-0"></span>**B Descărcare electrostatică**

O descărcare de electricitate statică de la un deget sau alt conductor poate deteriora plăcile de sistem sau alte dispozitive sensibile la electricitate statică. Acest tip de defect poate reduce speranța de viaţă a dispozitivului.

## **Prevenirea descărcării electrostatice**

Pentru a împiedica deteriorările electrostatice, respectați următoarele măsuri de siguranță:

- Evitați contactul cu mâinile transportând și depozitând produsele în containere sigure din punct te vedere electrostatic.
- Păstrați componentele sensibile din punct de vedere electrostatic în containerele lor până când sosesc la staţiile de lucru fără electricitate statică.
- Plasați componentele pe o suprafață împământată înainte de a le scoate din containerele lor.
- Evitati atingerea pinilor, conductoarelor sau circuitelor.
- Întotdeauna fiți conectat corespunzător la împământare când atingeți o componentă sau un ansamblu sensibil la electricitate statică.

### **Metode de împământare**

Există câteva metode pentru împământare. Când manevraţi sau instalaţi componente sensibile din punct de vedere electrostatic, utilizaţi una sau mai multe dintre următoarele metode:

- Utilizați o brățară antistatică pe care ați conectat-o printr-un cordon de împământare la o stație de lucru împământată sau la şasiul computerului. Brăţările antistatice sunt benzi flexibile cu o rezistență de minim 1 megaohm +/- 10 % în cordoanele de împământare. Pentru a asigura o împământare corespunzătoare, purtaţi brăţara strânsă pe piele.
- La staţiile de lucru fixe, utilizaţi manşete pentru vârful picioarelor, călcâie sau încălţăminte. Purtaţi manşete pe ambele picioare când staţionaţi pe podele conductive sau pe covoare disipative.
- Utilizați instrumente de service pentru câmpuri conductoare.
- Utilizați un set de service portabil cu un covor pliabil de disipare statică.

Dacă nu deţineţi niciunul dintre echipamentele sugerate pentru o împământare corespunzătoare, contactați un dealer, distribuitor sau furnizor de servicii autorizat de HP.

**NOTĂ:** Pentru mai multe informaţii despre electricitatea statică, puteţi contacta un dealer, distribuitor sau furnizor de servicii autorizat de HP.

# **C Instrucţiuni de exploatare a computerului, îngrijirea de rutină şi pregătirea pentru transport**

### **Instrucţiuni de exploatare a computerului şi îngrijirea de rutină**

Pentru a configura şi îngriji computerul şi monitorul, respectaţi aceste instrucţiuni:

- Cu toate că ecranul este rezistent la apă, este cel mai bine să-l protejăm de umezeala excesivă, de lumina directă a soarelui și de conditiile de temperatură extreme de căldură și frig.
- Nu restricţionaţi niciodată fluxul de aer din interiorul computerului prin blocarea unor orificii de ventilare sau admisii de aer.
- Nu acționați niciodată computerul cu capacul sau cu panoul lateral scoase.
- Nu stivuiți computerele unul peste altul sau nu plasați computerele atât de aproape unul de altul astfel încât să fie supuse reciproc aerului recirculat sau preîncălzit.
- În cazul în care computerul este pe cale să fie exploatat într-o incintă separată, la incinta respectivă trebuie să se prevadă admisia de aer și ventilația de evacuare, aplicându-se aceleași instructiuni de exploatare listate mai sus.
- Păstraţi lichidele departe de orificiile de ventilație ale computerului.
- Nu acoperiti niciodată orificiile de ventilatie de pe monitor cu niciun tip de material.
- Instalați funcțiile de management al energiei ale sistemului de operare sau alt software, inclusiv starea de repaus.
- Opriți computerul înainte de a efectua oricare din acțiunile următoare:
	- Ştergeţi exteriorul computerului cu o cârpă moale şi umedă, după caz. Utilizarea produselor de curătare poate decolora sau deteriora finisarea suprafetelor.
	- Curățați ocazional orificiile de aer de pe toate părțile ventilate ale computerului. Scamele, praful şi alte materii străine pot bloca orificiile de ventilaţie, limitând fluxul de aer.

## **Întreținerea ecranului tactil**

Păstrați ecranul și senzorul tactil curate. Senzorul tactil are nevoie de foarte puțină întreținere. HP vă recomandă să curățați periodic suprafața din sticlă a senzorului tactil. Asigurați-vă opriți ecranul înainte de curățare. În mod obișnuit, o soluție în concentrație de 50:50 alcool izopropilic și apă este cel mai bun agent de curățare pentru senzorul dvs. tactil. Este important să evitați utilizarea substanțelor chimice caustice pe senzorul tactil. Nu utilizați soluții pe bază de oțet.

Aplicați soluția de curățare cu o cârpă moale şi fără scame. Evitați folisirea cârpelor zgrunțuroase. Înmuiați întotdeaua cârpa și apoi curățați senzorul. Asigurați-vă că pulverizați lichidul de curățare pe cârpă, nu pe senzor, astfel încât să nu pătrundă stropi în interiorul ecranului sau să păteze masca frontală.
## <span id="page-72-0"></span>**Pregătire pentru transport**

Când vă pregătiți pentru transportul computerului, urmați aceste sugestii:

**1.** Faceți o copie de rezervă a fișierelor de pe unitatea de disc. Asiguraţi-vă că suporturile pentru copiere nu sunt supuse la impulsuri electrice sau magnetice cât timp sunt depozitate sau în timpul transportului.

**EX NOTĂ:** Unitatea de disc se blochează automat când alimentarea sistemului este oprită.

- **2.** Scoateţi şi depozitaţi toate suporturile amovibile.
- **3.** Opriţi computerul şi dispozitivele externe.
- **4.** Deconectaţi cablul de alimentare de la priza electrică, apoi de la computer.
- **5.** Deconectaţi componentele sistemului şi dispozitivele externe de la sursele lor de alimentare, apoi de la computer.
- **6.** Ambalaţi componentele sistemului şi dispozitivele externe în cutiile lor de ambalare originale sau în ambalaje similare, cu suficient material de ambalare pentru a le proteja.

# **Index**

#### **A**

accesorii [2](#page-7-0) afișaj client, instalare [23](#page-28-0)

#### **B**

baterie, înlocuire [46](#page-51-0) butoane de control ale panoului frontal [4](#page-9-0)

#### **C**

capac de securitate USB [54](#page-59-0) caracteristici [1](#page-6-0) cititor de amprente digitale, instalare [18](#page-23-0) componente faţă [4](#page-9-0) panou I/O acces spate [6](#page-11-0) counter top, securizare [57](#page-62-0)

#### **D**

depanare [62](#page-67-0) descărcare electrostatică, prevenire defect [65](#page-70-0) direcționarea cablurilor [14](#page-19-0) dispozitive de blocare pentru siguranță [59](#page-64-0)

#### **E**

ecran tactil calibrare [60](#page-65-0) întreţinere [66](#page-71-0)

#### **I**

instrucţiuni de exploatare a computerului [66](#page-71-0) instrucţiuni de instalare [7](#page-12-0) instrucţiuni pentru ventilaţie [66](#page-71-0)

#### **M**

memorie instalare [36](#page-41-0) ocupare socluri [37](#page-42-0) specificaţii [36](#page-41-0) meniul de afișare pe ecran (OSD) [4](#page-9-0)

montare pe perete [8](#page-13-0) **MSR** configurare [60](#page-65-0) instalare [18](#page-23-0)

#### **P**

panou I/O acces spate [6](#page-11-0) porturi seriale, configurare pentru alimentare [61](#page-66-0) pregătire pentru transport [67](#page-72-0)

#### **S**

suport, instalare [8](#page-13-0)

#### **U**

unitate de disc demontare [42](#page-47-0) instalare [42](#page-47-0)

### **V**

VFD configurare [60](#page-65-0) instalare [29](#page-34-0)

#### **W**

webcam, instalare [18](#page-23-0)